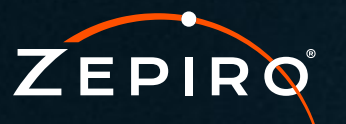

TELEMETRY SIMPLIFIED

# D2O**®** RG1 Product Manual

**I** DRAFT Version 0.1 January 2021 © Zepiro

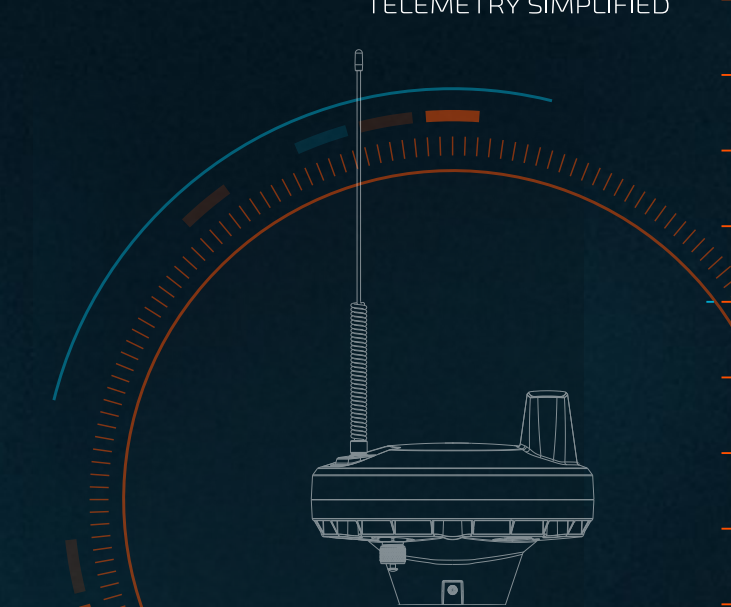

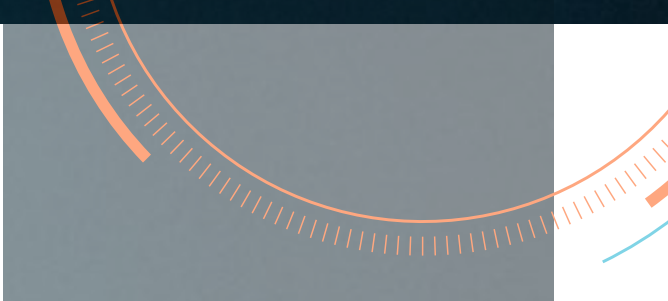

#### **DISCLAIMER**

While great efforts have been made to assure the accuracy and clarity of this document, Zepiro assumes no liability resulting from any omissions in this document, or from misuse of the information obtained herein. The information in this document has been carefully checked and is believed to be entirely reliable with all of the necessary information included. Zepiro reserves the right to make changes to any products described herein to improve reliability, function, or design, and reserves the right to revise this document and make changes from time to time in content hereof with no obligation to notify any persons of revisions or changes.

Zepiro does not assume any liability arising out of the application or any use of any product or circuit described herein; neither does it convey licence under its patent rights or the rights of others.

#### **PROPRIETARY**

#### © Zepiro 2020-2021

No part of this technical manual may be reproduced, transmitted, transcribed, stored in a retrieval system, or translated into any language or computer language, in any form or by any means, without prior written permission of Zepiro.

#### **LEGAL**

*Zepiro®* and *D2O®* are registered trademarks of MASS Electronics Pty Ltd trading as Zepiro.

#### **REVISION HISTORY**

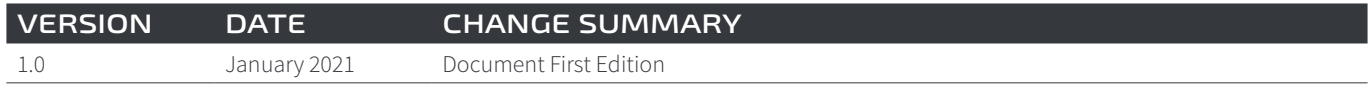

# CONTENTS

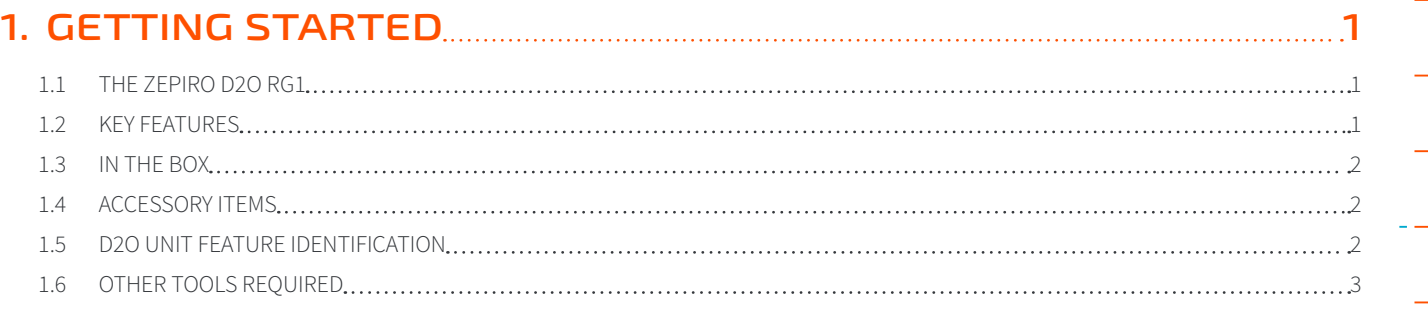

# **2. [DATA GUIDE](#page-7-0) 4**

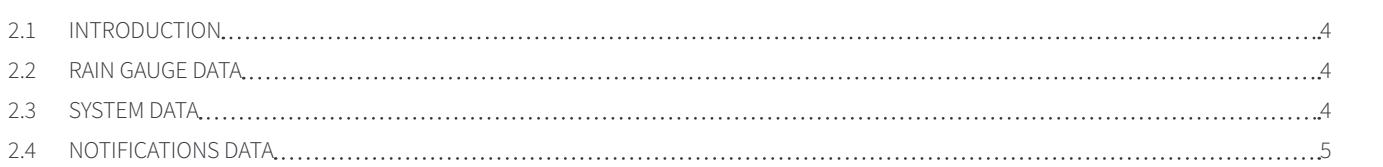

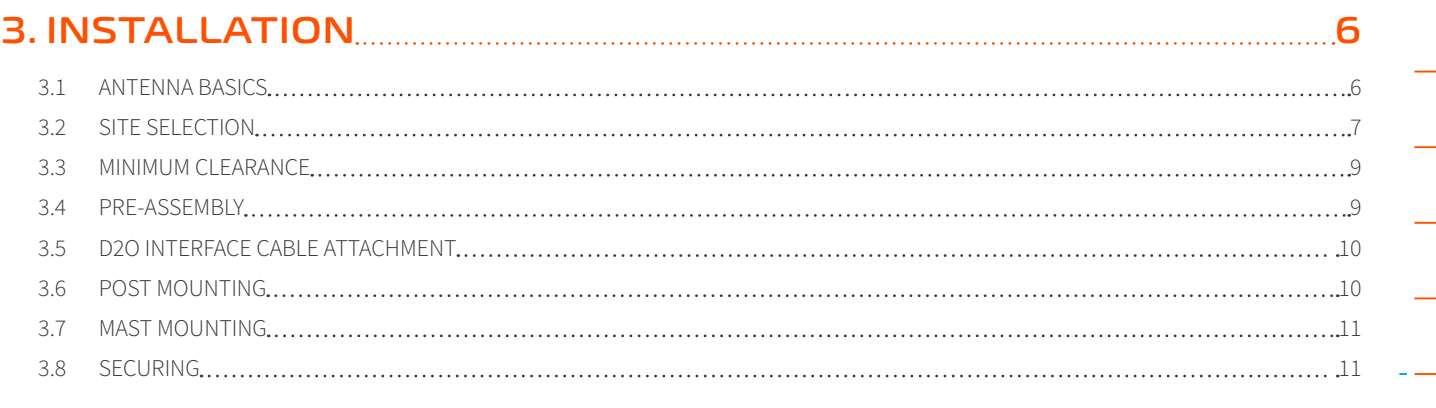

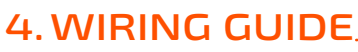

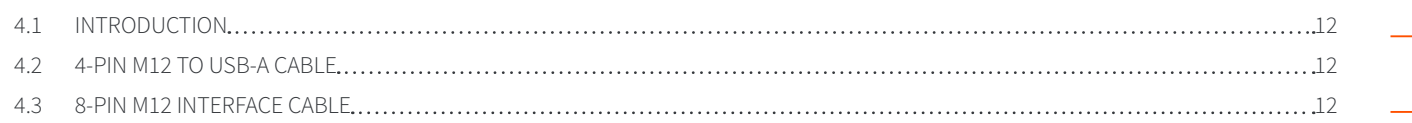

**[4.WIRING GUIDE](#page-15-0) 12**

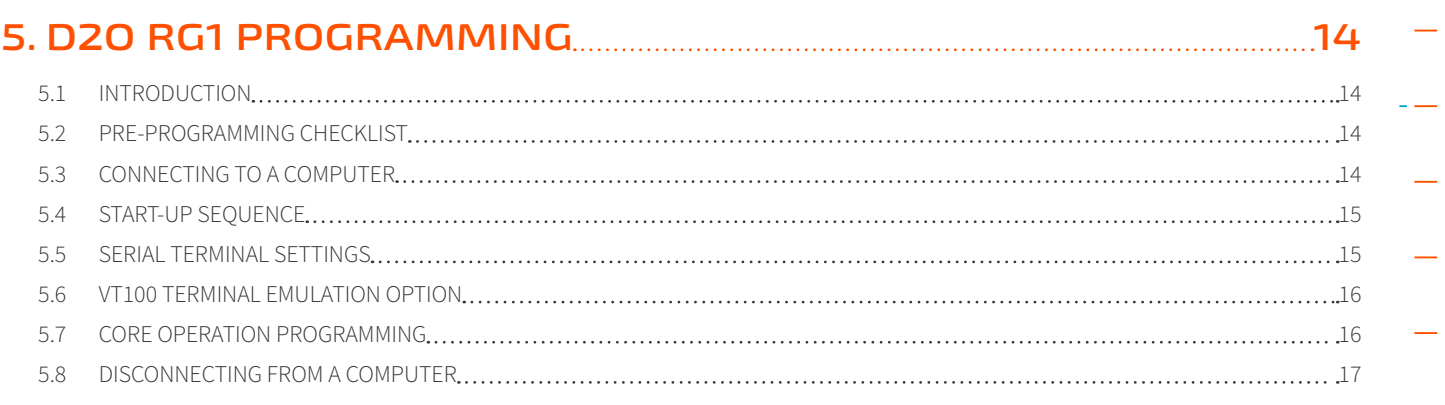

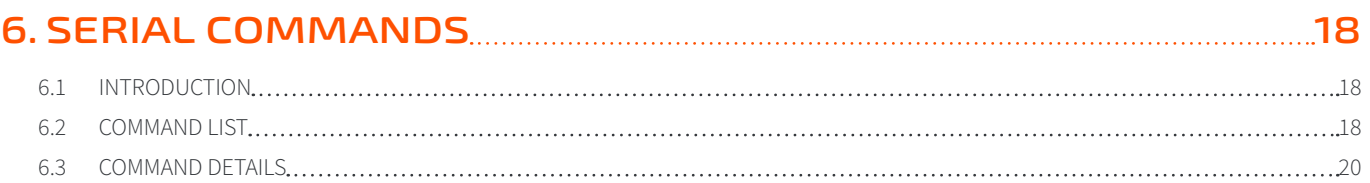

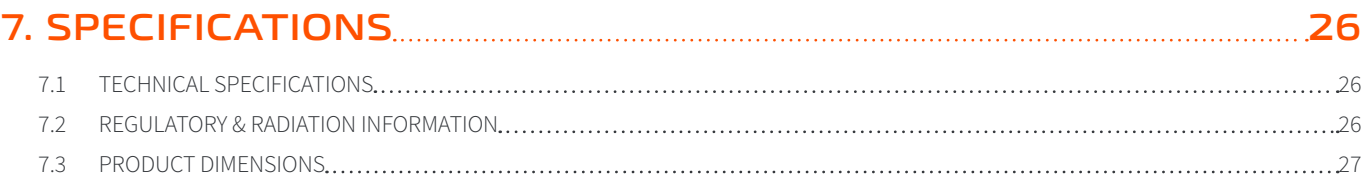

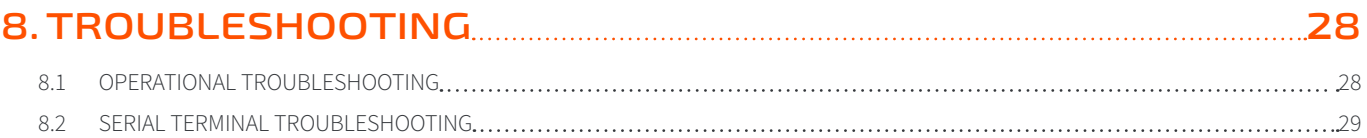

# <span id="page-4-0"></span>1. GETTING STARTED

## **1.1 THE ZEPIRO D2O RG1**

The Zepiro® D2O® (Direct-To-Orbit) RG1 is a satellite telemetry solution for digital, pulse type, tipping bucket rain gauges. It is ideally suited to use in remote or difficult to access areas and can transmit from virtually any surface location globally within satellite service areas.

It is a low-powered device designed for endurance, maintenance-free monitoring applications with the included battery capable of providing power for up to three years.

The D2O RG1 records hourly rainfall totals and data messages are created and queued for satellite transmission periodically throughout the day, each containing up to 7 hourly measurements. Messages are sent via a low-earth orbit satellite network back to a terrestrial ground station. From there Zepiro's servers securely recompile the data packets to readable formats and forwards the data to the end user for analysis.

### **1.2 KEY FEATURES**

- Integrated satellite transceiver
- Integrated GPS receiver
- Low power micro processor for data acquisition
- Pulse Input, 30uA Bias, Normally Open Contact
- • Range up to 819mm/h Rainfall
- Recording Capacity of 52428.8mm before counter roll-over
- Tamper detection and reporting
- Internal non-rechargeable battery pack (serviceable)
- Single protected M12 8-Pin Interface connector to device
- Separate USB interface to allow for "as installed" commissioning and validation via Serial Terminal software
- Self-contained in rugged housing to suit harsh environments (Pending IP67 testing)

### <span id="page-5-0"></span>**1.3 IN THE BOX**

The D2O RG1 is provided with the following items:

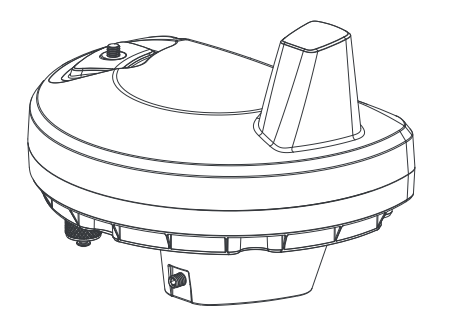

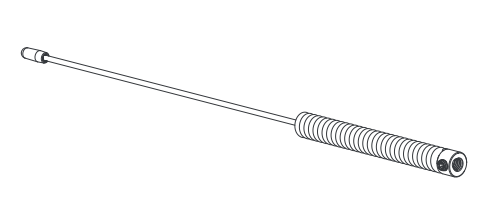

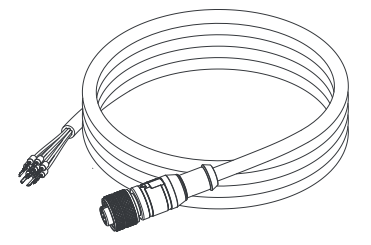

**Zepiro D2O RG1 Unit D2O Antenna with securing M4 Grub Screw**

**8-Pin M12 Interface Cable**

#### **1.4 ACCESSORY ITEMS**

The following item is available separately:

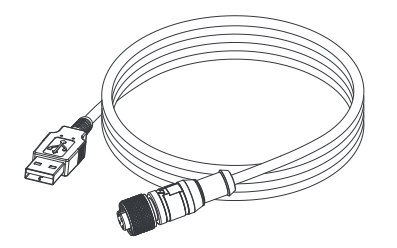

**4-Pin M12 To USB-A Cable**

#### **1.5 D2O UNIT FEATURE IDENTIFICATION**

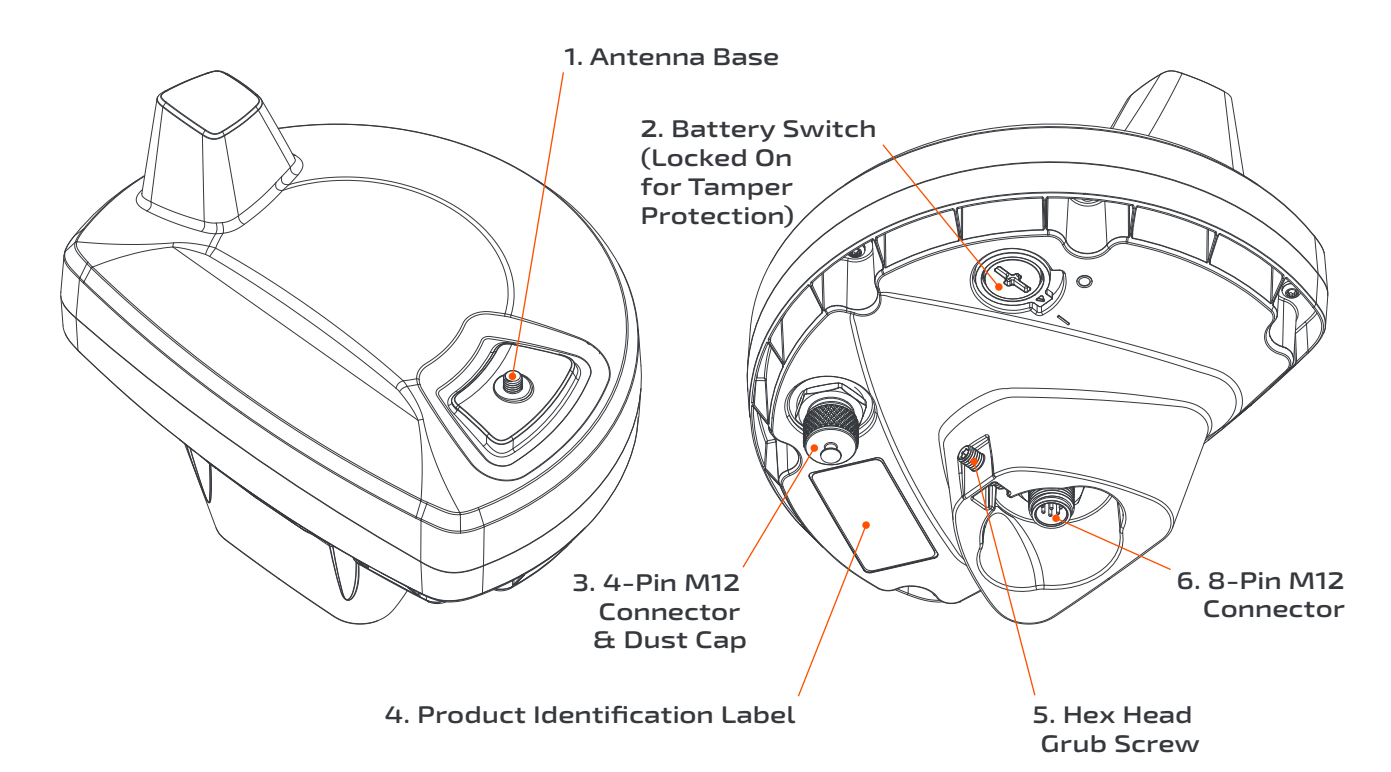

## <span id="page-6-0"></span>**1.6 OTHER TOOLS REQUIRED**

#### **Computer**

A Computer capable of running a Serial Terminal software application, with a USB-A port, capable of supplying at least 500mA of current.

#### **Serial Terminal Software Application**

The Computer must have a Serial Terminal software application installed on the operating system. The D2O, once connected to the computer by the *4-Pin M12 To USB-A Cable*, is programmed by a Command Line Interface (CLI) using the Terminal Software application. A recommended terminal application for the Windows® operating system is:

#### **Tera Term**

<https://osdn.net/projects/ttssh2/releases/>

#### **2.5mm Allen Key, or Other 2.5mm Hex Drive**

A 2.5mm Allen Key or other Hex Drive is needed to fasten the D2O's *Hex Head Grub Screw*, which is used to secure the device to its mount.

#### **2.0mm Allen Key, or Other 2.0mm Hex Drive**

A 2.0mm Allen Key or other Hex Drive is needed to fasten the Antenna's Hex Head Grub Screw, which is used to secure the *Antenna* to the *Antenna Base*.

# <span id="page-7-0"></span>2. DATA GUIDE

## **2.1 INTRODUCTION**

The D2O will transmit a range of data during its normal operation. In addition to the regularly transmitted core rain gauge data, the D2O will also periodically transmit system and notification data relating the ongoing operation and health of the device.

Data is optimised for transmission through the satellite network, and is then uncompressed and formatted for analysis by the Zepiro servers before being presented for end use.

The following tables indicate the data that will be transmitted at various times during the D2O deployment.

# **2.2 RAIN GAUGE DATA**

This data includes the readings and parameters associated with the rain gauge input, as well as indicates the data integrity. This data is typically transmitted 4 times a day.

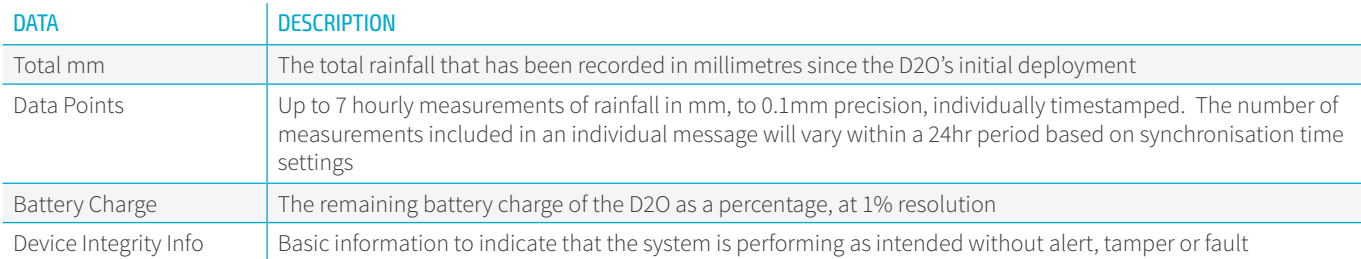

## **2.3 SYSTEM DATA**

System data includes diagnostic information about the D2O and is key to understanding how the unit is performing. This data is continually updated and is usually transmitted twice a week.

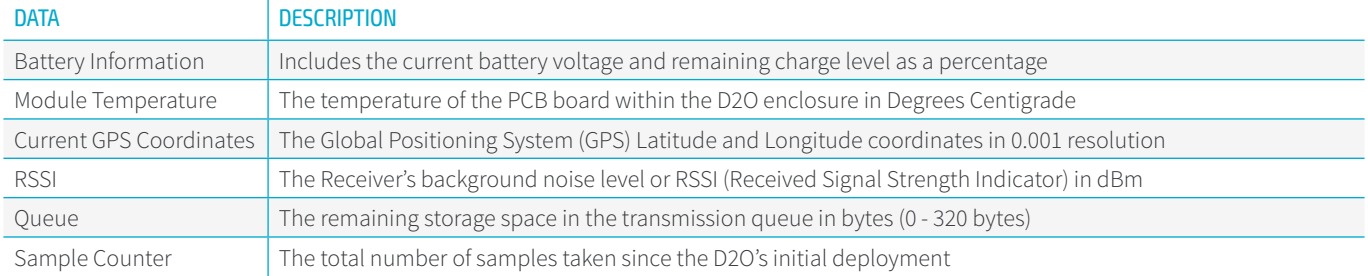

## <span id="page-8-0"></span>**2.4 NOTIFICATIONS DATA**

Notification data includes information on any alert, tamper of fault the D2O may be experiencing. This data is only transmitted if there is an active alert, tamper or fault.

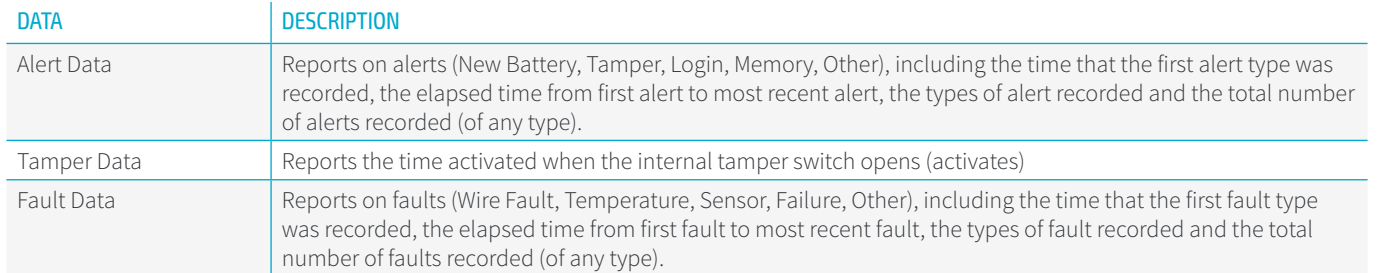

# <span id="page-9-0"></span>3. INSTALLATION

## **3.1 ANTENNA BASICS**

Before deciding on a location to install your D2O unit it is important to understand how the D2O operates.

The D2O uses electromagnetic radio waves to communicate with the individual satellites in a nano-satellite constellation. Transmission and reception of these waves is facilitated by the D2O's antennas.

The D2O knows when these orbiting satellites will be transiting through a visible section of sky and transmits messages during this window.

The vertical orientation of the D2O's antennas means that it has the strongest transmission and reception abilities in a range perpendicular to the Antenna, emanating in a radial pattern. When a satellite passes through the sky between the horizon, and up to approximately 75° from the horizon the D2O has the greatest opportunity for a successful transmission or reception. Satellite passes below 20° above the horizon have a lower probability of transmission.

Directly above the Antenna, between 75° and 90° (straight upward), the transmission and reception abilities of the Antenna are poor.

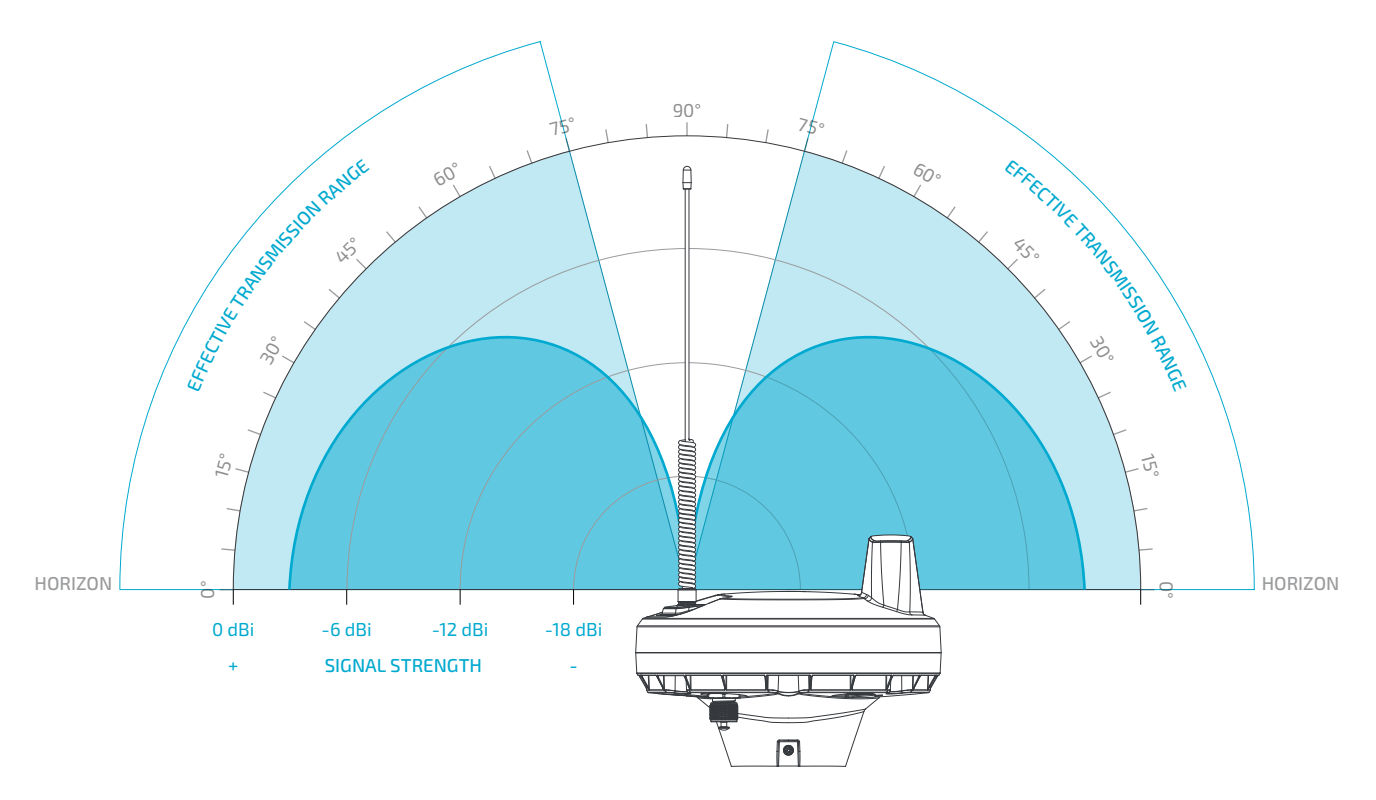

*The Antenna gain pattern. The signal strength of the antenna is indicated by the dark arced sections and results in an effective transmission window of approximately 75° from the horizon.*

Most satellite passes will occur across a partial section of sky. This is due to the orbital pattern of the satellites and their relationship to the D2O's position on earth.

Having a clear line of sight to as much of the sky as possible, and in all directions, will minimise the risk of missed transmission opportunities.

<span id="page-10-0"></span>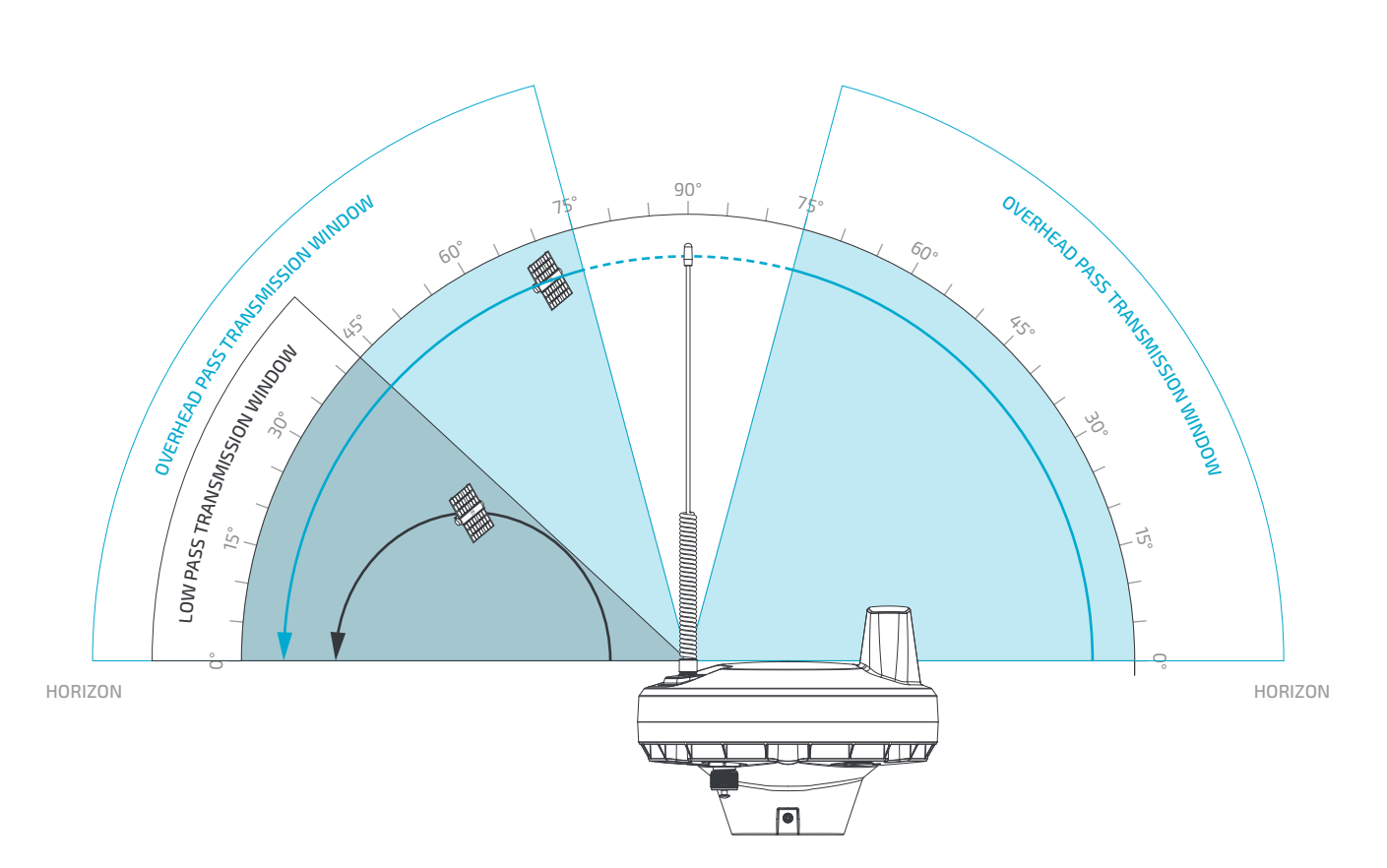

The lighter Blue arrow shows a satellite pass that goes directly overhead, allowing for a long transmission window with a short break while *the satellite is directly overhead. The darker Grey arrow indicates a low satellite pass that only appears in the sky briefly, at a few degrees above the horizon. The D2O will experience a mixture of these types of passes.*

### **3.2 SITE SELECTION**

A site should be selected where the D2O unit can see the most sky possible. Where practical the D2O should always be the highest mounted object on top of a mounting post. Avoid placing the D2O in the following locations:

- In close proximity to buildings, fences, poles, or other structures
- • Under or near tall trees or dense foliage
- At the bottom of deep canyons or valleys
- Underneath or in close proximity to solar panels, weather stations, or any other type of equipment that may share a mounting post/mast with the D2O
- In a mounted position that is at risk of flooding/submersion
- In close proximity to sources of RF interference such as high voltage power lines, mobile phone towers or radio towers

Placing the D2O unit in any of the above situations may restrict, or prohibit, successful transmissions.

Ideally the D2O should have a clear view of the sky in all directions from 10° above the horizon.

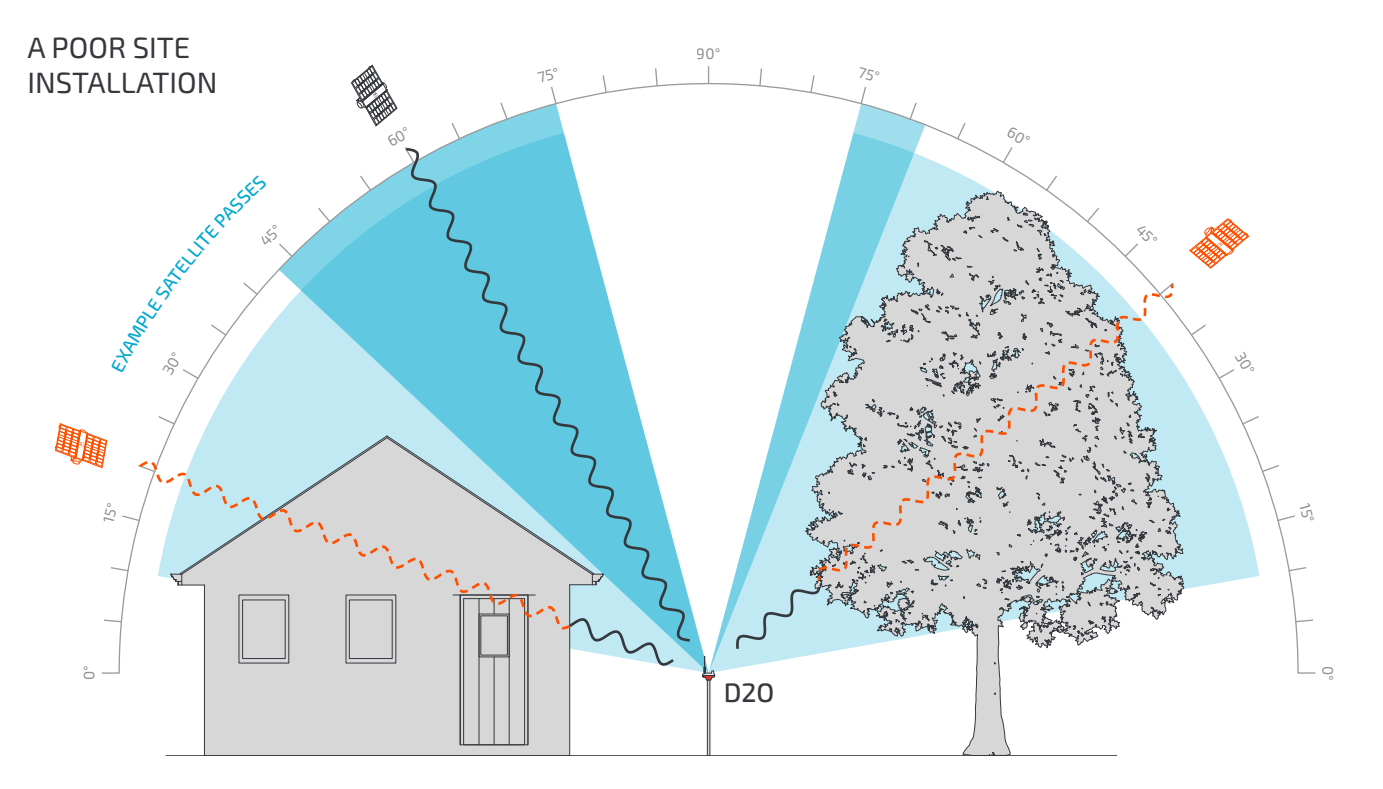

*A poor site installation. The proximity to the building and tall trees means that several transmission angles, particularly close to the horizon, may have failed due to an obstruction of the radio waves. The dark segments represent unobstructed transmission angles at this site and the light segments represent the ideal transmission angles.*

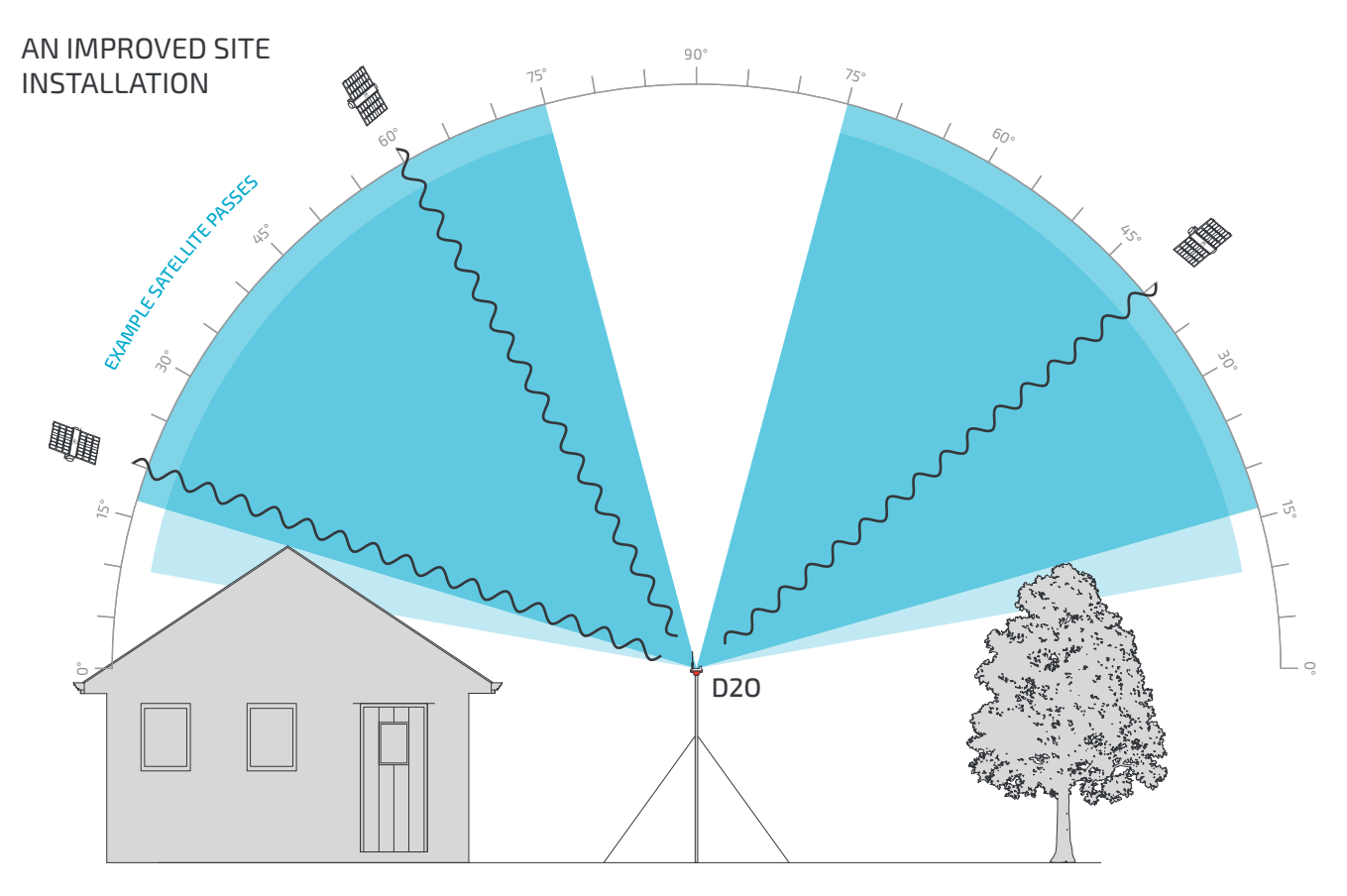

*An improved site. The distance to the building has increased and an area with lower surrounding foliage has been selected. To further maximise transmission opportunities the D2O has been placed on a taller mast allowing for a wider view of the sky. Now the overlap of the unobstructed angles (dark segments) has increased to cover almost all of the ideal angles (lighter segments).*

## <span id="page-12-0"></span>**3.3 MINIMUM CLEARANCE**

Irrespective of the mounting type or scenario, the D2O must have a minimum clearance to the nearest object to avoid Radio Frequency (RF) interference and adverse Antenna influence.

With the exception of the mounting device itself (post, mast etc.), there should be no other surfaces or objects within 150mm below the base of the D2O unit and 500mm radially from the centre of the unit as per the diagram.

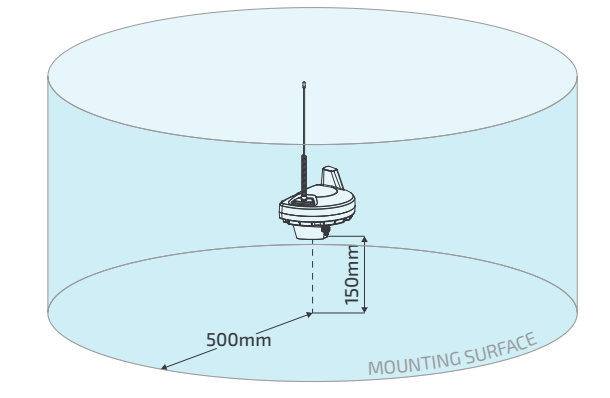

### **3.4 PRE-ASSEMBLY**

As a first step the *Antenna* must be installed on the D2O unit before it will function.

#### **IMPORTANT NOTE:**

**Extra care should be taken when handling the D2O once the Antenna has been attached. Eye protection is recommended to avoid accidental eye contact with the Antenna tip.**

The *Antenna* is then attached by screwing it on the exposed *Antenna Base* thread on the top of the D2O unit. It should be tightened until the *Antenna* contacts the D2O Unit. Do not over-tighten the Antenna as irreparable damage may occur.

Tighten the Antenna's M4 securing Grub Screw until it bites into the Antenna Base thread and prevents the Antenna from being unscrewed by hand. For scenarios where tamper prevention or evidence is require then the Grub Screw head can be epoxy filled.

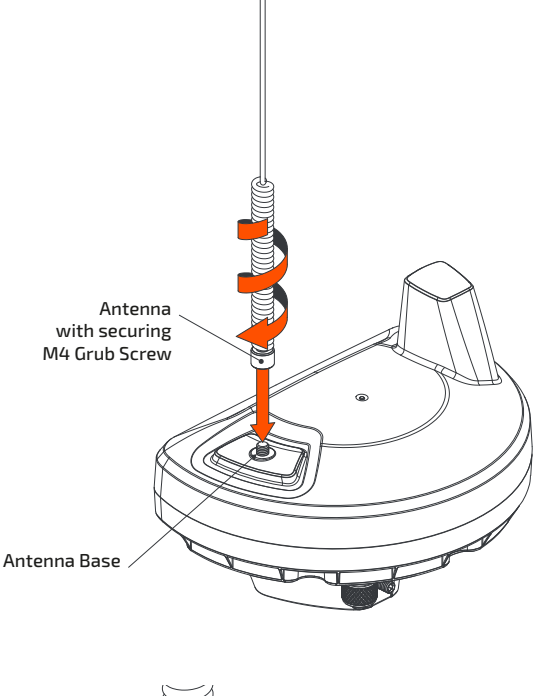

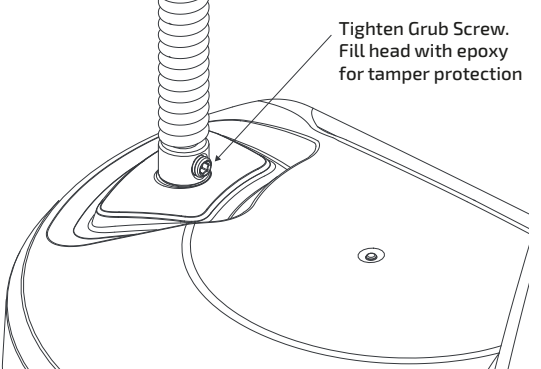

## <span id="page-13-0"></span>**3.5 D2O INTERFACE CABLE ATTACHMENT**

The D2O is capable of being mounted in several ways. In all mounting scenarios it is recommended that the supplied 1.5 meter *8-Pin M12 Interface*  **Cable** is threaded through the mounting device (e.g. a post), emerging only at the point of connection to a device or junction box. This is to decrease the risk of damage to the *8-Pin M12 Interface Cable* from sources such as:

- Bird, livestock or other animal damage or abrasion
- Falling branches or foliage
- Premature cable deterioration from ultraviolet light and weathering
- • Snag risks

As such it is important to prepare the mounting device and cable before installing the D2O.

If applicable, an appropriately sized hole should be drilled where the cable will exit the mounting device and the cable threaded through the post and hole prior to attaching the D2O. Ensure the hole is clean, de-burred and will not damage the cable. Consider the use of a rubber grommet on the hole edge to increase protection.

The *8-Pin M12 Interface Cable* should then be attached and fastened to the D2O unit via the *8-Pin M12 Connector*, ready for final mounting and commissioning.

## **3.6 POST MOUNTING**

The D2O supports direct installation to a cylindrical post. The mounting socket on the D2O can accommodate a post with:

- • Outer diameter 32mm 34.5mm
- Internal diameter >26mm

The preferred solution for direct mounting of the D2O is the use of a Nominal Pipe Size (NPS) steel post with a Diameter Nominal (DN) 25mm or 1 Inch, as specified in the Australian/New Zealand standard AS/NZS1163 or the American Standard ASTM A53M.

25mm (DN) NPS is specified as having an outside diameter of 33.4 - 34mm and is commonly available in hardware stores and from steel suppliers, often sold as fence posts.

Suitably secured galvanised or stainless steel post should be used to ensure weather resistance and durability. Providing a path for any water to drain from within the post will reduce corrosion potential and extend the installation life.

As well as ensuring a suitable height for transmission capabilities, as per the Site Selection section, the height of the post should also correspond to the risk of damage or interference to the D2O. For example if used in an area with livestock the device should be higher than the livestock could reach. If prone to vandalism the D2O should be high enough to deter interference and may require additional protection mechanisms.

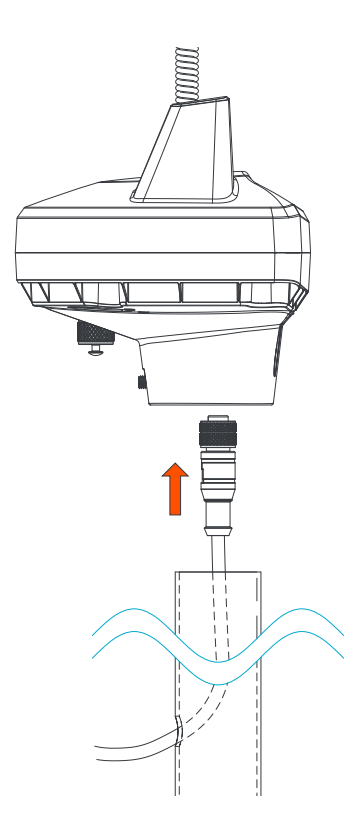

### <span id="page-14-0"></span>**3.7 MAST MOUNTING**

Antenna mounts and masts are commonly available with a 32mm outer diameter post making them an acceptable mounting solution.

Several antenna mast kits, including guyed options, are capable of extending several meters into the air and may be a preferred solution to increase transmission capabilities in areas where the D2O is surrounded by tall objects.

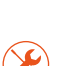

**IMPORTANT NOTE: If installing the D2O at a height that cannot be safely reached once installed, such as a tall mast, ensure the D2O is switched on and commissioned prior to mounting as these steps require physical access to the device.**

## **3.8 SECURING**

Ensure the post or mount is engaged all the way to the bottom of the D2O mounting socket. The D2O is supplied with a *Hex Head Grub Screw* to fasten the device to its mount. Use a 2.5mm Allen key or other 2.5mm Hex drive to fasten the grub screw. The screw should only be tightened enough to stop easy rotation or removal of the device.

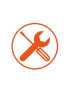

**IMPORTANT NOTE: Do not over-tighten the grub screw. It is possible to permanently damage the D2O's plastic enclosure by overtightening the grub screw to the mount.** 

Hex Head Grub Screw Mounting Device STANDARD FIXING

D2O

D2O

Hex Head Grub Screw

For increased mounting strength on a 34-34.5mm post, pre-drill a hole in the post for the grub screw to pass through. The hole centre should be drilled at 14mm from the top of the mount, in the desired direction. The use of a 5.5mm drill is recommended.

If using a post with a diameter <34mm, pre-drill an indentation/recess into the post at the same location. In <34mm diameter pipe a complete hole will not provide the securing force required and the D2O will have a loose fit.

For scenarios where tamper prevention or evidence is required then the *Hex Head Grub Screw's* head can be epoxy filled.

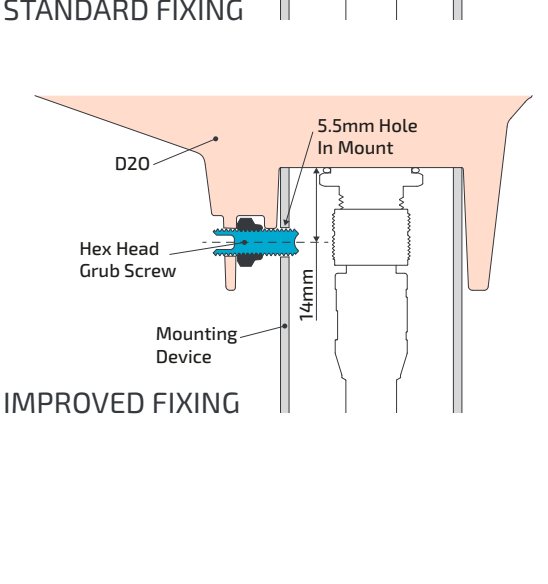

# <span id="page-15-0"></span>4.WIRING GUIDE

## **4.1 INTRODUCTION**

There are 2 interfaces available on the D2O RG1. The 8-Pin M12 Connector, located centrally, is the interface port that connects to the tipping bucket rain gauge. The 4-Pin M12 Connector is used to connect the D2O RG1 to a computer via the *4-Pin M12 to USB-A Cable* during the commissioning process.

## **4.2 4-PIN M12 TO USB-A CABLE**

To program and commission the D2O RG1 via the Serial Terminal software, a *4-Pin M12 to USB-A Cable* (sold separately) is required. The 4-Pin M12 connector interfaces to the matching port on the underside of the D2O RG1 unit.

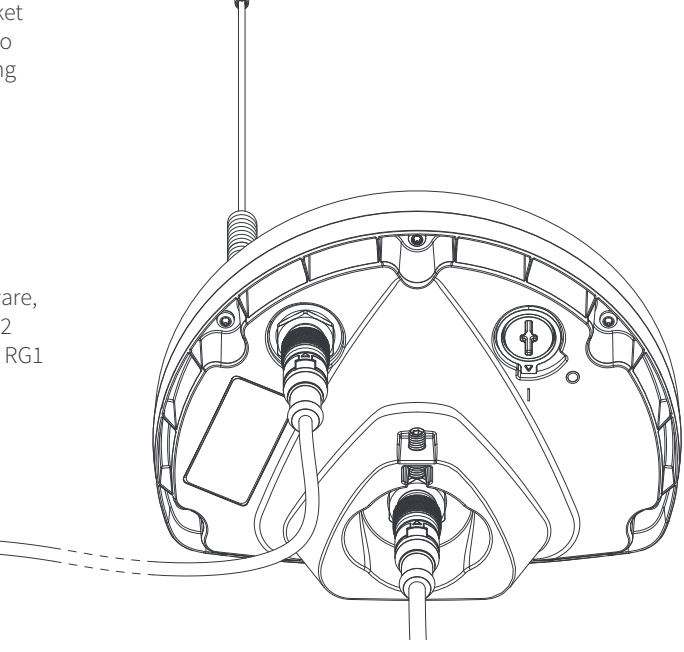

### **4.3 8-PIN M12 INTERFACE CABLE**

The D2O RG1 can be connected to a tipping bucket rain gauge using the *8-Pin M12 Interface Cable*. One end of the cable has the 8-Pin M12 Female Interface and the other has 8 ferruled capped wires to enable custom wiring.

**TO COMPUTER**

The pin arrangement for the female connector and the corresponding wire colours are shown in the diagram below. Once connected to the D2O, their corresponding functions are shown in the table.

Wires that are not used can be cut off.

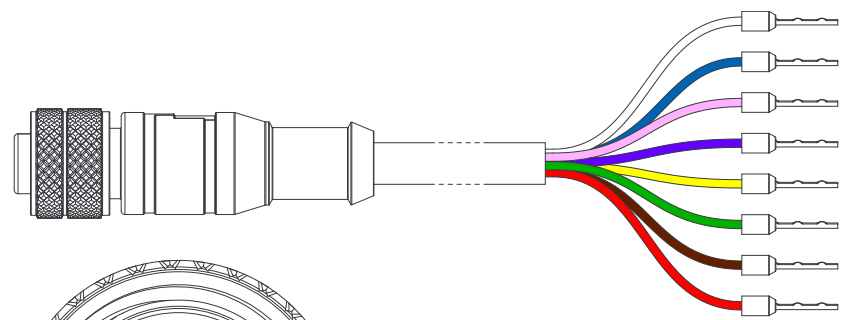

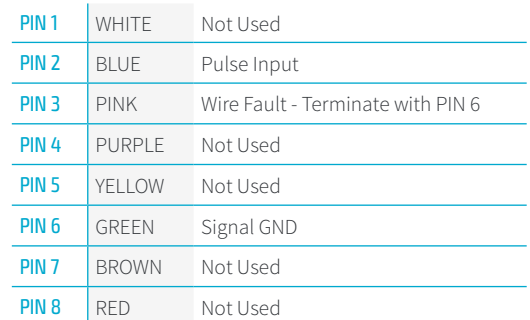

**1**

**<sup>3</sup> <sup>4</sup>**

**8**

**7**

**5**

**6**

**2**

PIN 3 and PIN 6 must be connected together when terminating the connection to the Rain Gauge. This enables the wire fault. Failing to connect PIN 3 and PIN6 will result in continuous daily fault messages being generated. In instances where the *8-Pin M12 Interface Cable* will be used to connect directly to the Rain Gauge the connection should be as follows (unused pins not shown): Zepiro 8-Pin M12 Interface Cable CONNECTED DEVICE PIN 2 M Pulse Output  $GND (PIN3 + 6)$ Terminate PIN 3 and PIN 6 signals together at the device's GND Terminal In instances where the *8-Pin M12 Interface Cable* will be terminated into a junction (such as a connector or breakout box), the circuit formed between the connecting of PIN 3 and PIN 6 signals should terminate at the device, not the junction. Note a screened cable, with 3 or more cores, should be used to complete the connection between the junction and the Rain Gauge. This cable length should be kept as short as possible to minimise the chance of electrical or magnetic interference influencing the pulse input signal. Example below (unused pins not shown):Zepiro 8-Pin M12 Interface Cable 3+ Core Screened Cable CONNECTED DEVICE **JUNCTION** PIN 2 TT,  $PINZ$ Pulse Output  $PIN3$  $\mathbb Q$  $GND (PIN3 + 6)$ M PIN 6 M ⏚ Device Earth M Terminate PIN 3 and PIN 6 Cable Screen signals together at the device's GND Terminal

Terminate the Cable Screen to the device's earth

# <span id="page-17-0"></span>5. D20 RG1 PROGRAMMING

### **5.1 INTRODUCTION**

Before the D2O can perform its normal operation it must be programmed with the desired operating parameters.

Programming occurs via a serial interface, using a plaintext protocol that can be entered by either human or automated system input. A Serial Terminal software application (such as Tera Term), running on a Computer, is required in order to send human entered input commands via a Command Line Interface (CLI) to the D2O.

Once a connection is established, the CLI provides the following setup features:

- • Control of the D2O Digital Power Switch
- Set device acquisition and system parameters
- • Generate a Commissioning Report to confirm current settings

When setting up a D2O for the first time the steps shown in the following sections should be sequentially followed to ensure the D2O will be correctly setup and perform its normal operation.

### **5.2 PRE-PROGRAMMING CHECKLIST**

Before commencing any programming or commissioning tasks the following prerequisite tasks must be completed:

- A 4-Pin M12 to USB-A Cable must be available for connection between the D2O and a USB port of the Computer, without extension. Ensure the USB Port is capable of providing at least a 500mA supply
- Ensure GPS satellite signals are available by moving outdoors or close to a window (required to obtain date, time and location settings of the D2O)
- • Serial Terminal software is installed on the Computer

## **5.3 CONNECTING TO A COMPUTER**

Interfacing to the D2O can occur once the unit has been connected via the *4-Pin M12 to USB-A Cable,* to the Computer.

Remove the protective *Dust Cap* from the *4-Pin M12 Connector* on the bottom of the D2O, and store safely for later replacement. Connect the *4-Pin M12 to USB-A Cable* in-between the D2O and a Computer, ensure that the Computer's USB Port is capable of providing at least a 500mA supply.

**TO COMPUTER**

The D2O unit is now being powered by the USB connection and will commence its start-up sequence.

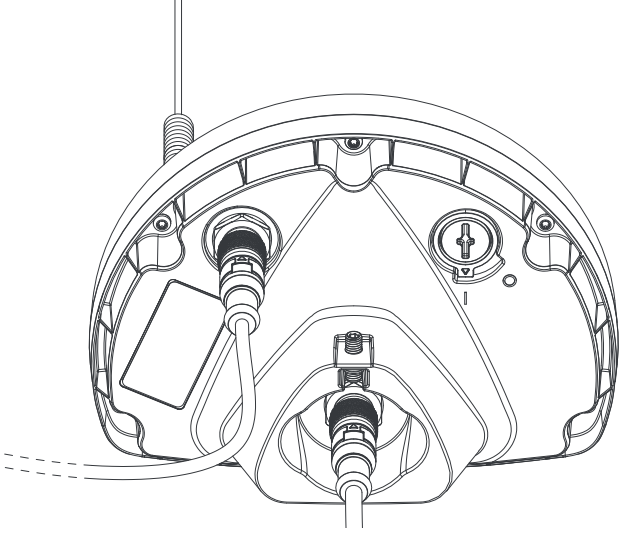

## <span id="page-18-0"></span>**5.4 START-UP SEQUENCE**

Once powered by the USB connection, the expected start-up sequence for the D2O is as follows:

- • The unit will power up and within 2-5 seconds a light within the *Battery*  **Switch** should flash a green light twice
- The D2O now acquires the GPS location, time and date settings which can take up to 90 seconds
- Next the start-up sampling configuration and system status information is prepared for transmission at the next opportunity, before the unit enters sleep mode
- Without further intervention the D2O will then wake at the next set sampling time
- The unit is now ready to interface via the Serial Terminal software

### <span id="page-18-1"></span>**5.5 SERIAL TERMINAL SETTINGS**

To start interfacing to the D2O via the CLI, follow the steps below. For this example the 'Tera Term' software application is used, but equivalent processes should be available in other Serial Terminal Applications.

- 1. Start Tera Term
- 2. On the New Connection Window, select a Serial connection type. From the drop-down control, select the Communications *Port* that corresponds to the D2O unit, then click the *OK* Button at the bottom of the window
- 3. The Terminal window is now shown. Verify the serial connection settings are correctly setup by going to the *Setup > Serial Port...* menu. The following serial interface parameters should be used:

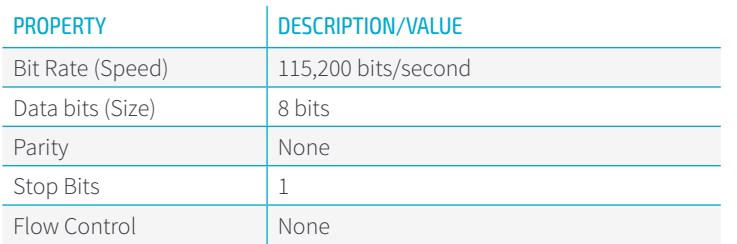

- 4. Once confirmed click the *New Open* Button to proceed
- 5. Double press the *Enter* Key until a Chevron character **>** is displayed. The Chevron **>** indicates the D2O is ready to receive CLI input. If a Chevron does not appear within a few seconds the D2O may be busy performing setup or synchronisation tasks with the satellite network - please wait up to 30 seconds and try again. If no Chevron appears then please refer to the Serial Terminal Troubleshooting Section for help
- 6. In the event the D2O re-enters sleep mode, indicated by a **GOODBYE** message on the screen, press the *Enter* key repeatedly until the unit wakes and a Chevron **>** is once again displayed

## <span id="page-19-0"></span>**5.6 VT100 TERMINAL EMULATION OPTION**

As an option the D2O supports VT100 terminal emulation for a cleaner display.

Key VT100 Notes:

- • To wake the D2O, and at the end of every command, press the "*Enter*" key
- • The terminal shows a prompt with a chevron **>**
- Sleep timeout is 40s after the last "**Enter**" key press. The message **GOODBYE** is sent when entering sleep mode
- • Keeping the CLI active for more than 3minutes will reset the D2O.
- Entering a wrong or incomplete parameter will display an error message
- Entering **help** will provide a list of commands where parameters in  $\{\}$  are optional
- • Entering **help acq** shows help of all commands of the **acq: group**

If your terminal is set to support VT100 emulation, the CLI supports:

- • *Cursor Left*, *Cursor right*, *Backspace* and *Delete* keys for corrections.
- • *Cursor Up* shows the command history.

## **5.7 CORE OPERATION PROGRAMMING**

The following procedure ensures that the core parameters for the normal operation of the D2O RG1 are set, and that it will enter a normal operating mode once complete. Use the CLI complete the following, pressing the *Enter* key after each line, noting the text entered is case sensitive:

1. Enable the D2O's Battery Power by typing:

#### **sys -p ON**

2. Enter admin mode to allow the editing of system settings (requires the admin password; The default is: **password**):

#### **admin password**

Note that if the password has previously been changed from the default, you will need to enter the currently set password.

3. It is recommended to change the default password. This command requires the new password to be entered twice, separated by a single space. The password cannot contain whitespace. Example below using **newpassword** as the new password:

#### **sys -P newpassword newpassword**

4. Set the Rain Gauge's tipping bucket volume in mm (0.1mm precision). The supported range is 0.1 to 5.0mm. Example below using 1.0mm volume:

#### **inp -c 1.0**

5. Apply the changes to the parameters:

#### **apply A**

The D2O RG1 now has the core parameters set to perform its normal operation.

<span id="page-20-0"></span>If the unit is being preconfigured prior to its final installation it may be desirable to preserve the battery life until deployment. The D2O's Battery Power can be disabled by entering the below command. This is an *Admin Restricted c*ommand and cannot be set until the **admin** command has been executed:

#### **sys -p OFF**

Note: the unit will remain powered by the USB connection until disconnected.

There are many additional CLI commands that can be reviewed by entering help into the CLI, or by reviewing the Serial Commands section of this manual.

It may be desirable to generate a Commissioning Report once installed to verify the system settings are as intended. This can be generated using the **report** command. This will generate a list of currently set parameters which can be copied and saved for record keeping purposes.

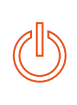

**IMPORTANT NOTE:**

**Ensure the D2O's** *Battery Power* **has been enabled through the CLI before leaving the D2O for its normal operation. No samples or transmissions will occur if the** *Battery Power* **is off.**

#### **5.8 DISCONNECTING FROM A COMPUTER**

Once all programming and commissioning processes have been completed it is important to disconnect the *4-Pin M12 to USB-A Cable* and replace the *Dust Cap* to improve the environmental durability of the product and protect the connector.

The *4-Pin M12 to USB-A Cable* should be kept and stored safely for future use. The following sections in this document outline some of the other functions that can are accessible when using this connection and the Serial Terminal software.

#### **IMPORTANT NOTE:**

**Ensure the D2O's** *Battery Power* **has been enabled through the CLI before leaving the D2O for its normal operation. No samples or transmissions will occur if the** *Battery Power* **is off.**

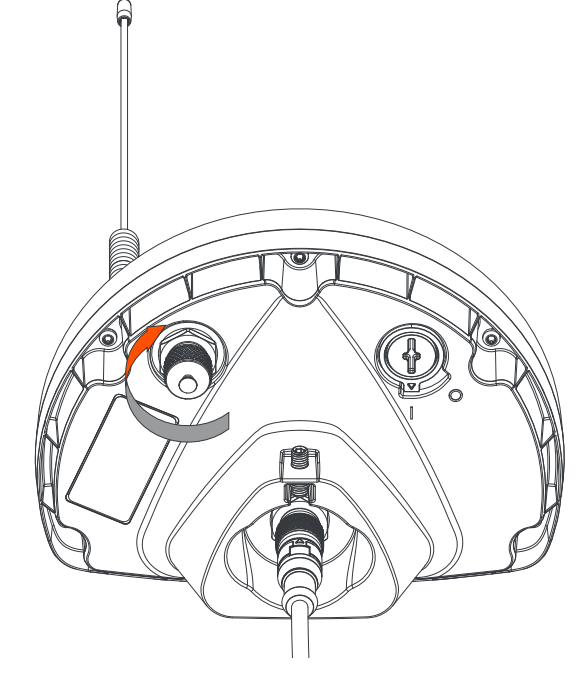

# <span id="page-21-0"></span>6. SERIAL COMMANDS

# **6.1 INTRODUCTION**

This section provides information on all of the Serial Commands that may be entered into the CLI.

When entering any command (and any relevant parameter) it must be followed by a carriage return control character, which is sent by pressing the *Enter* key on the user's keyboard.

The commands are case sensitive with some characters used in both upper and lower case forms.

Dates and times used for the D2O are all based on Greenwich Mean Time (GMT).

The commands are split into category groups as follows:

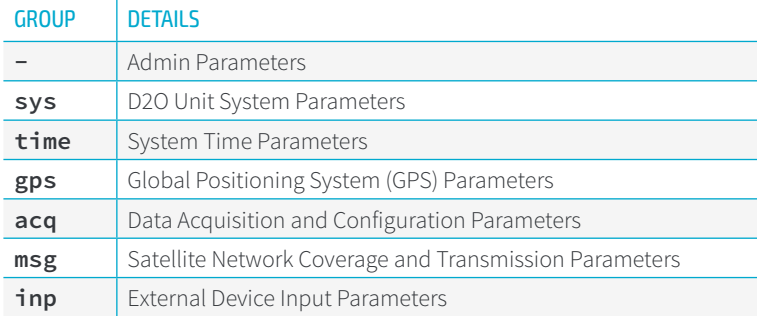

### **6.2 COMMAND LIST**

The full list of available commands is shown below. The Commands are shown in **Bold** text and available Parameters are shown in Regular text within brackets < > . Detailed information about each command can be found in the ["COMMAND DETAILS"](#page-23-1) section:

#### **Admin Parameters**

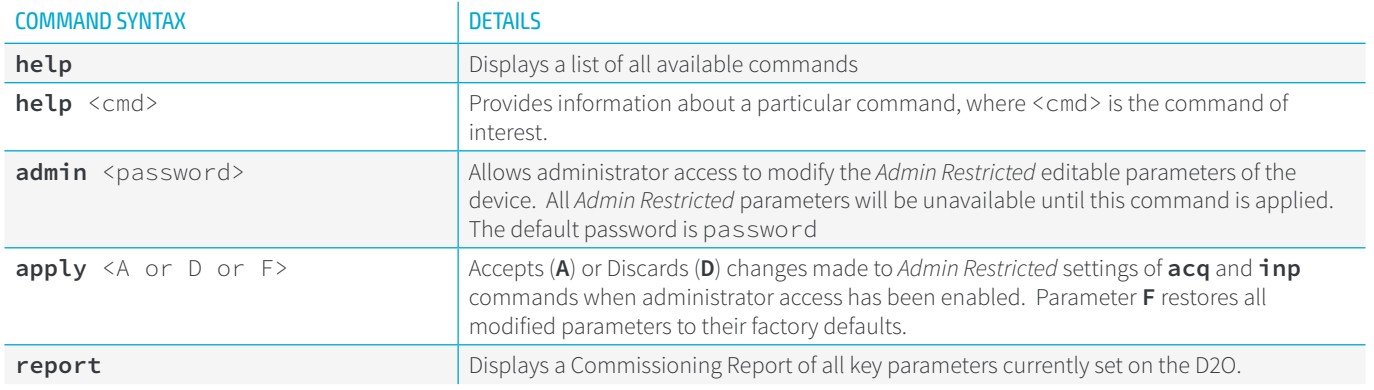

#### **D2O Unit System Parameters**

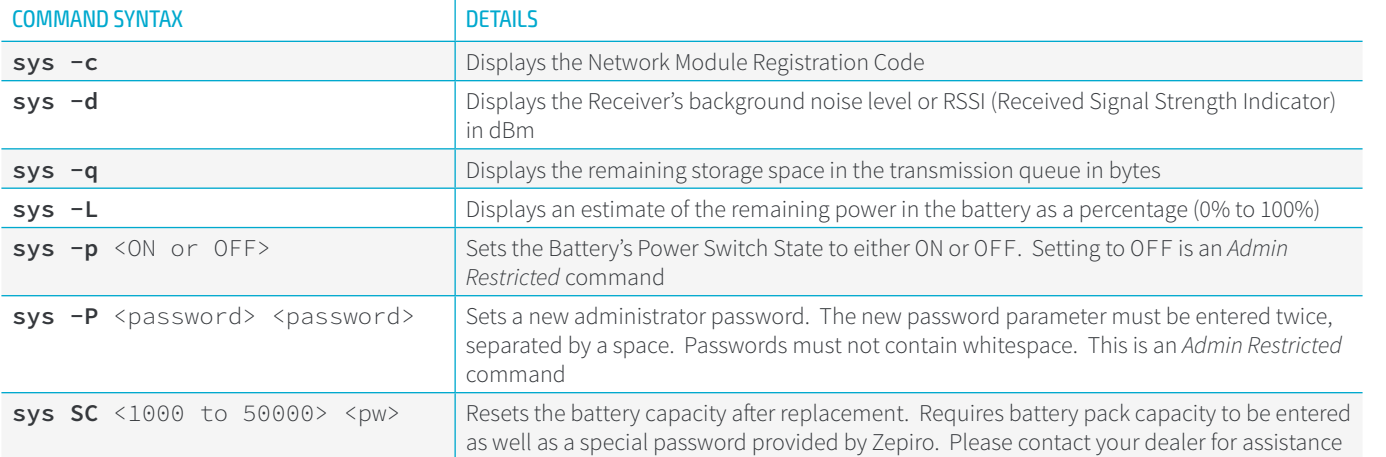

#### **Time Parameters**

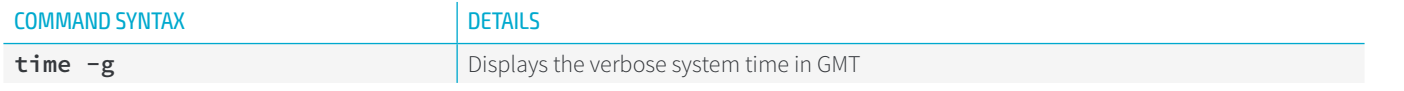

#### **Global Positions System (GPS) Parameters**

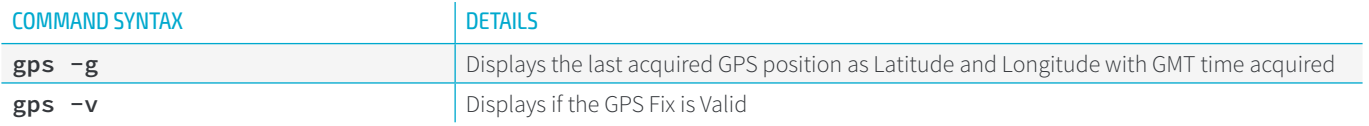

#### **Data Acquisition and Configuration Parameters**

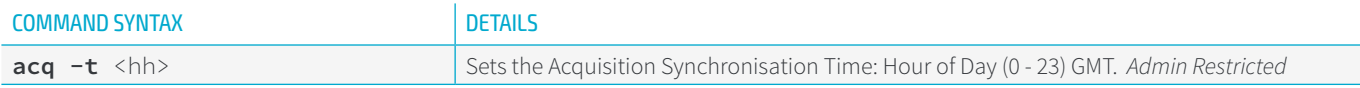

#### **Satellite Network Parameters**

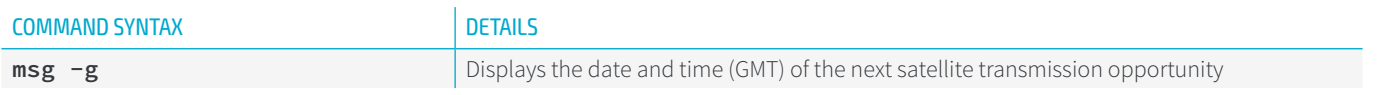

#### **Rain Gauge Input Parameters**

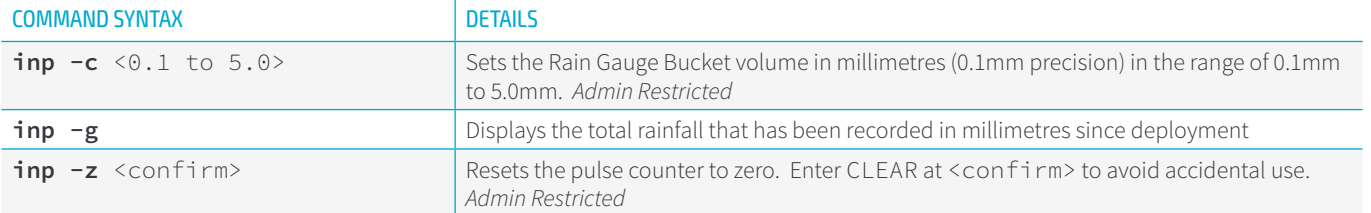

 $\equiv$ 

## <span id="page-23-1"></span><span id="page-23-0"></span>**6.3 COMMAND DETAILS**

Each of the Commands available is explained in more detail in the following sections.

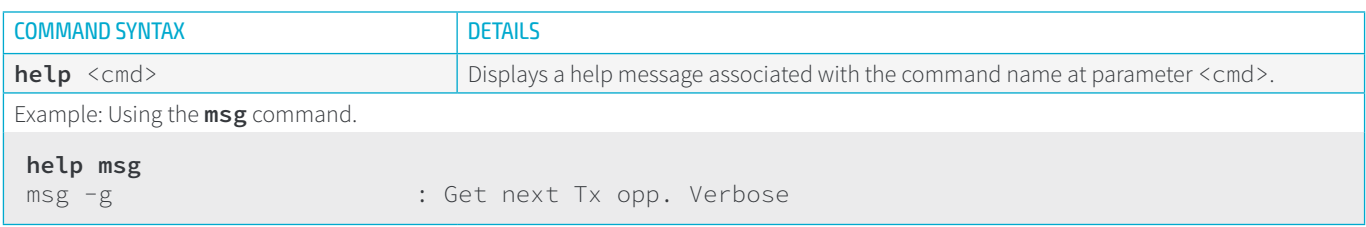

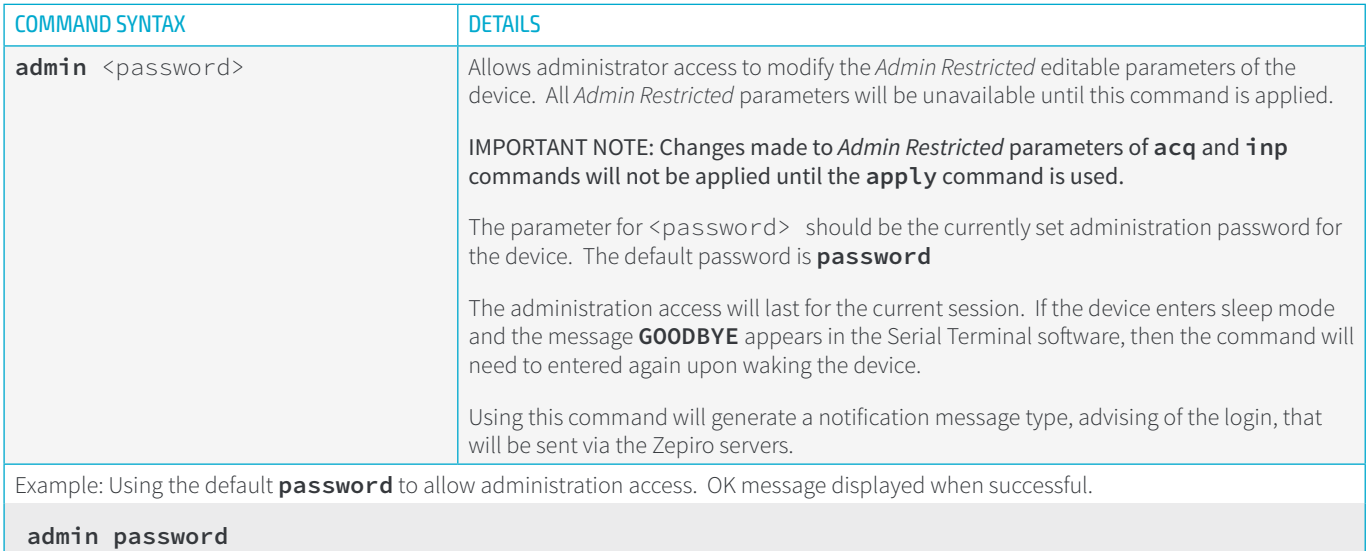

OK -> Remember to use 'apply' command to save changes

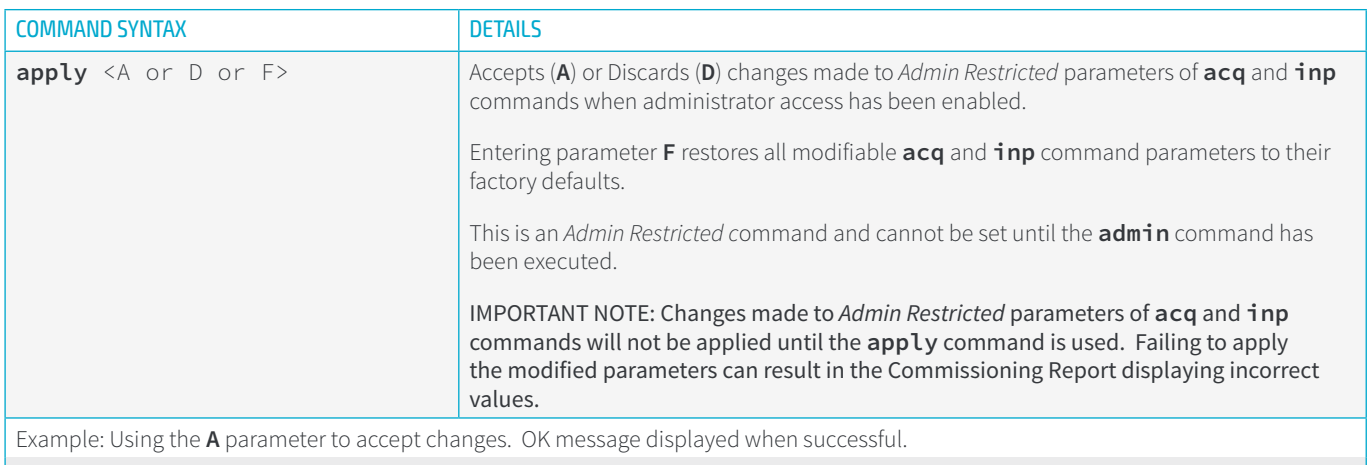

#### **apply A** OK

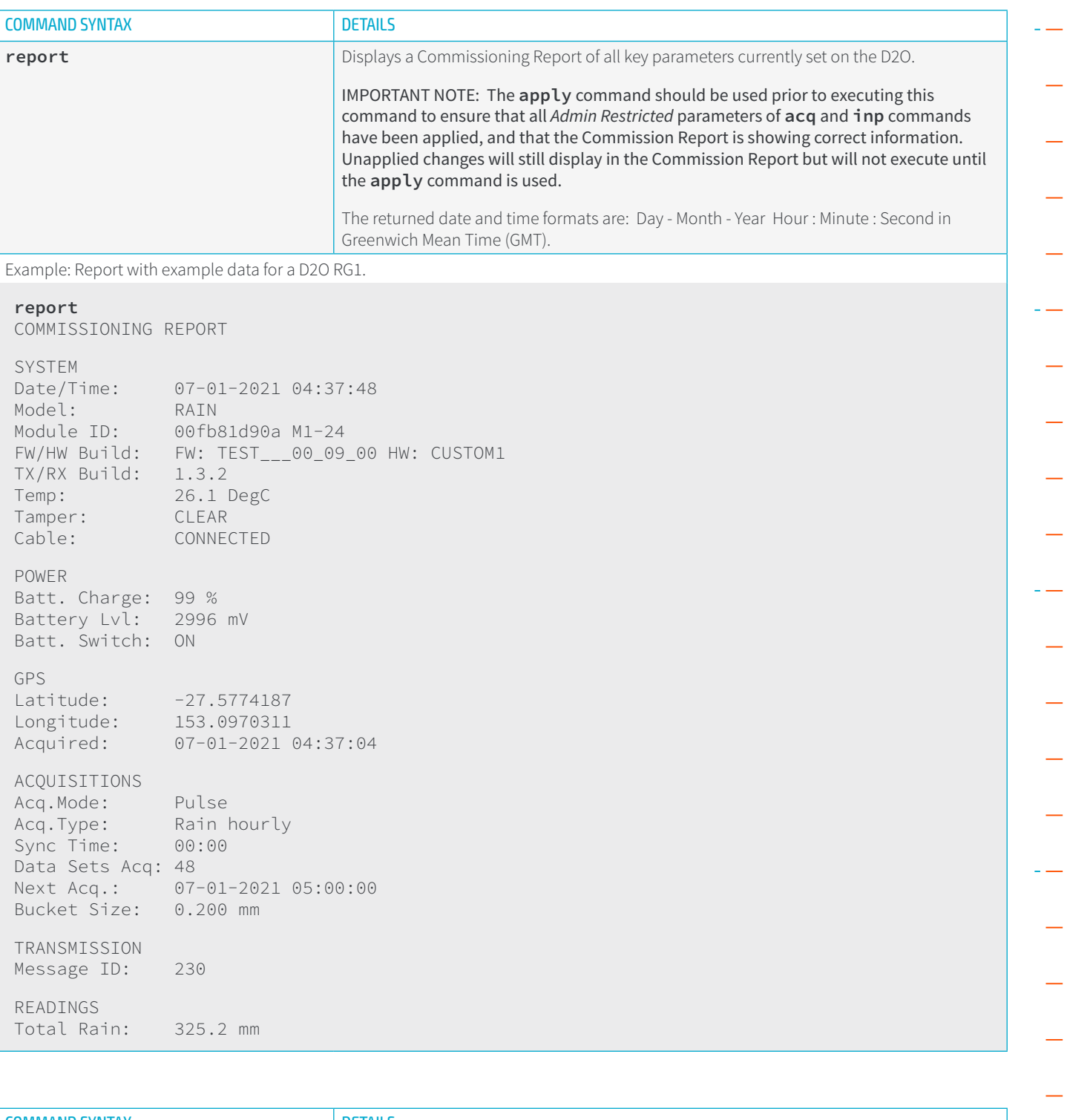

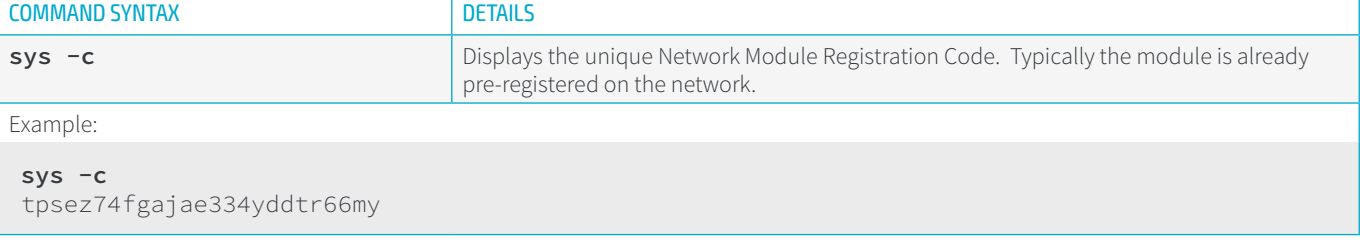

 $\equiv$ 

L.

 $\overline{\phantom{0}}$ 

L.

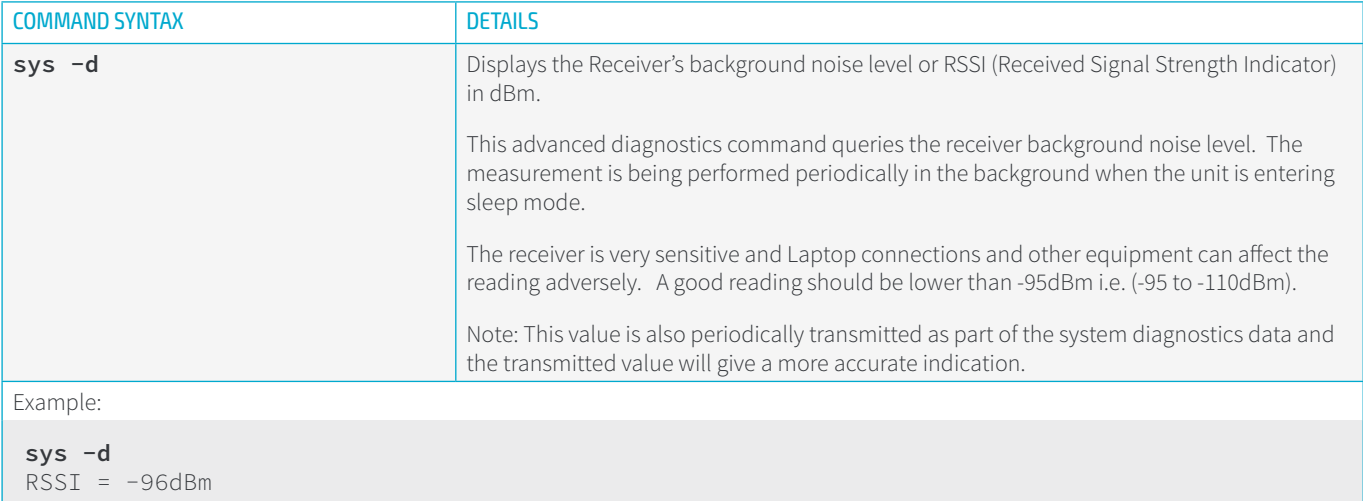

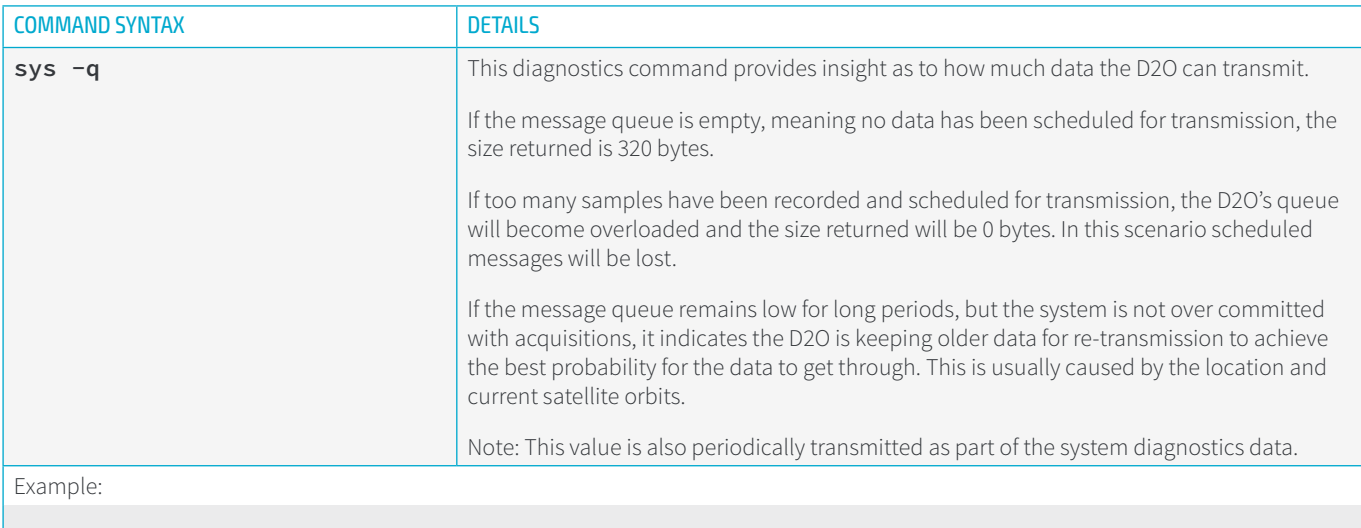

**sys -q** Queue Bytes Remaining: 300

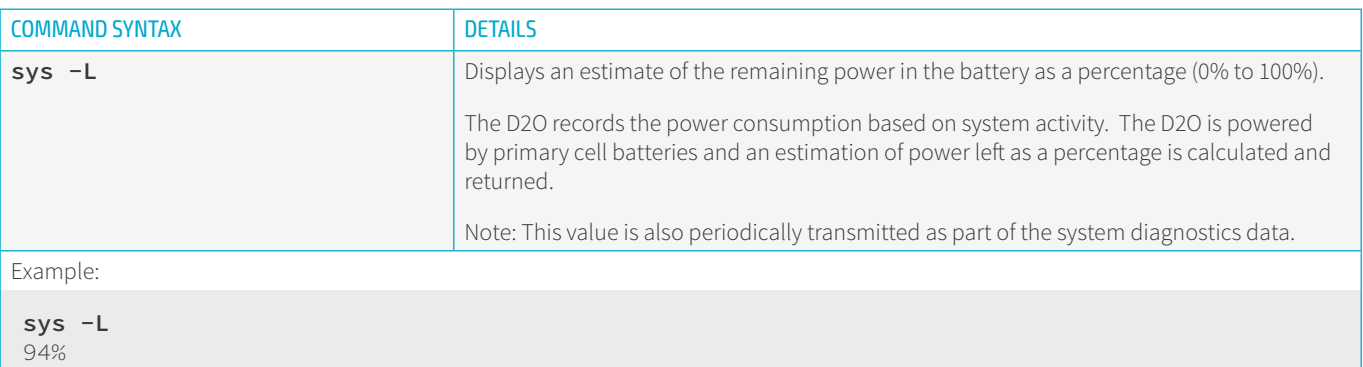

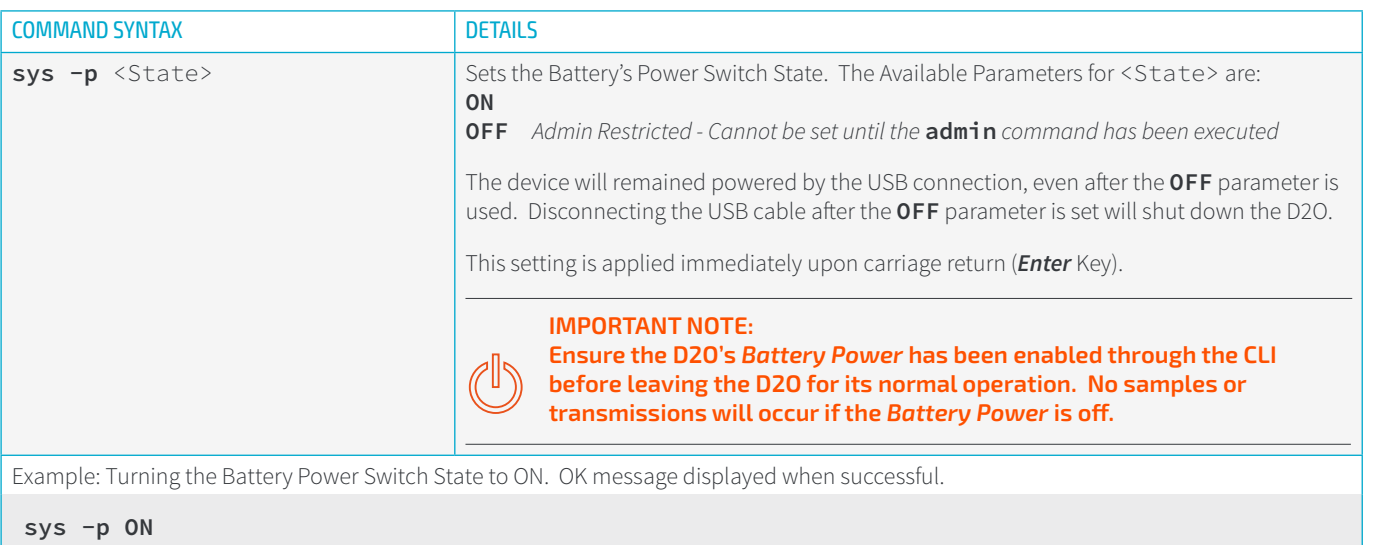

OK

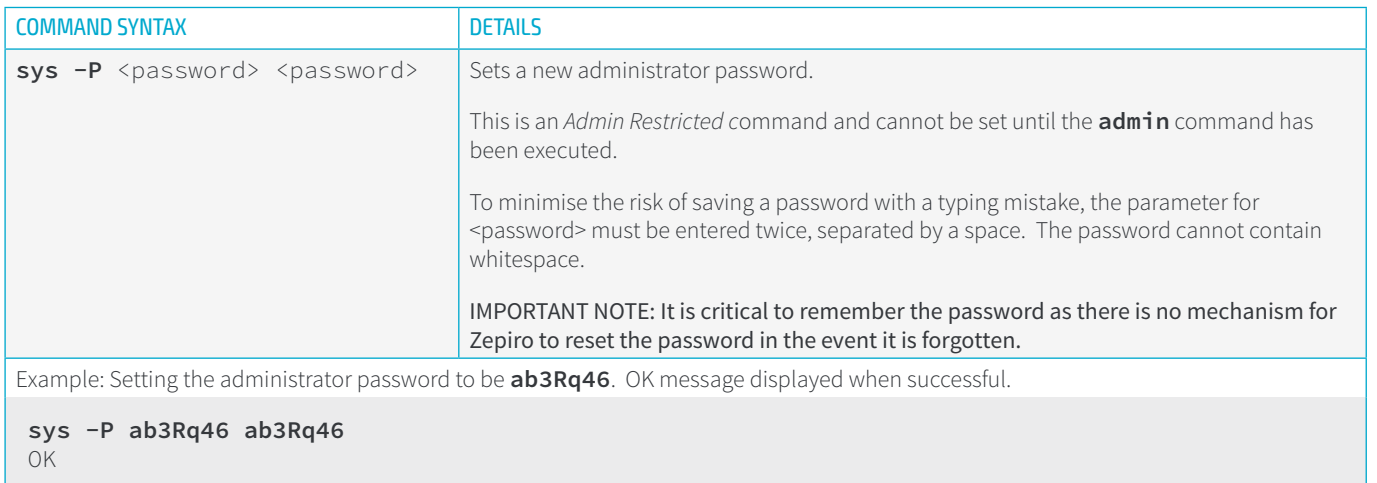

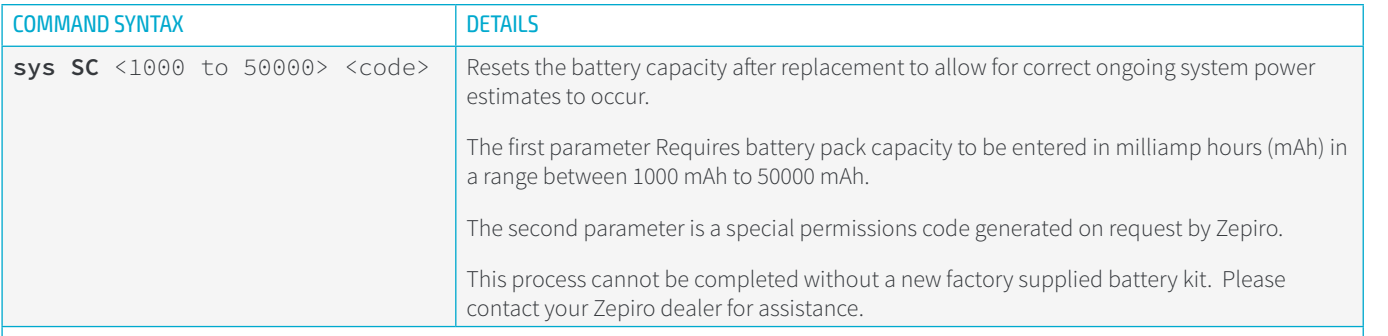

Example: Setting the battery capacity to be 10,000 mAh and an example permissions code of **H42st5Pb**. OK message displayed when successful.

#### **sys SC 10000 H42st5Pb**

OK

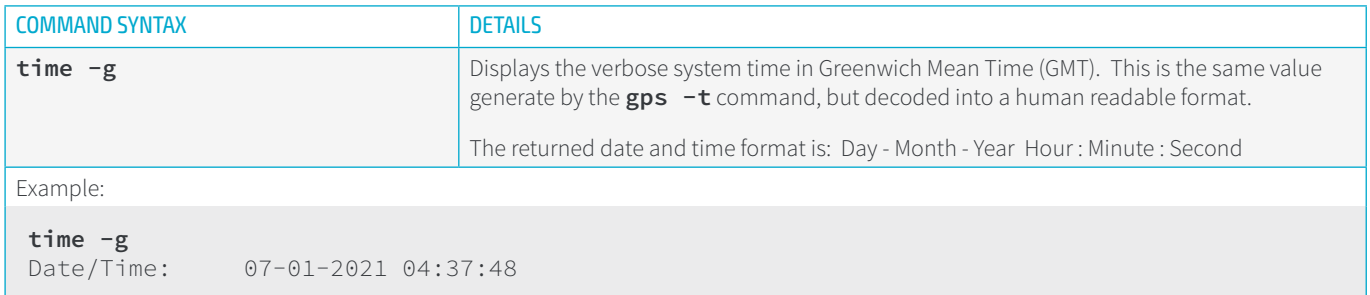

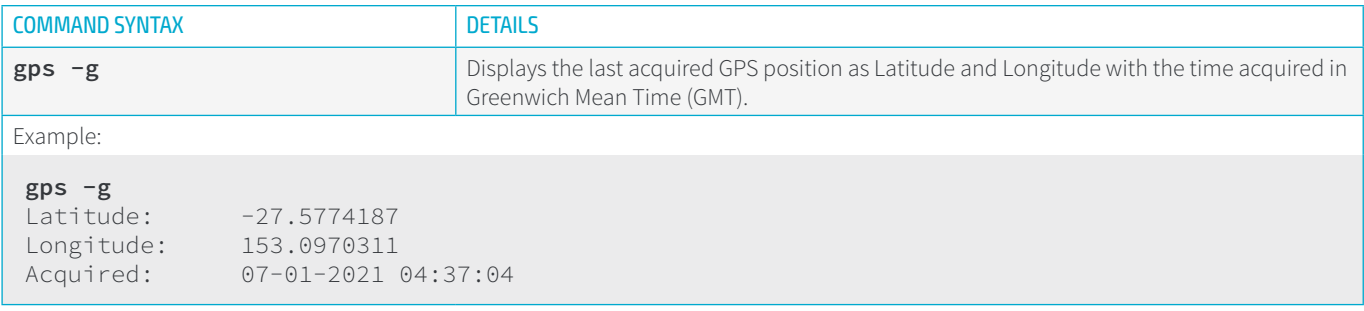

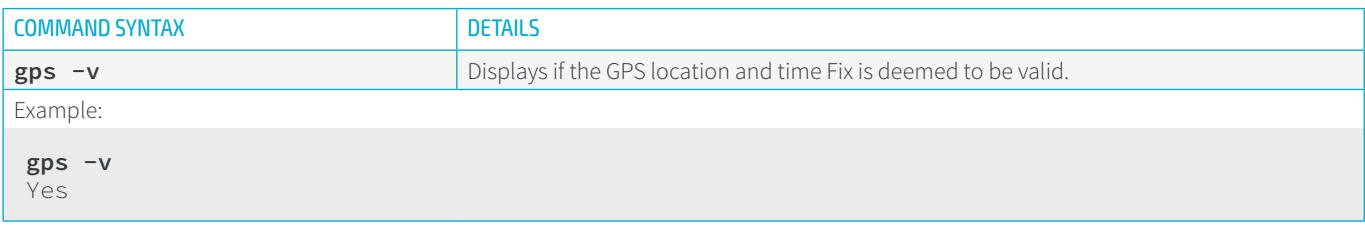

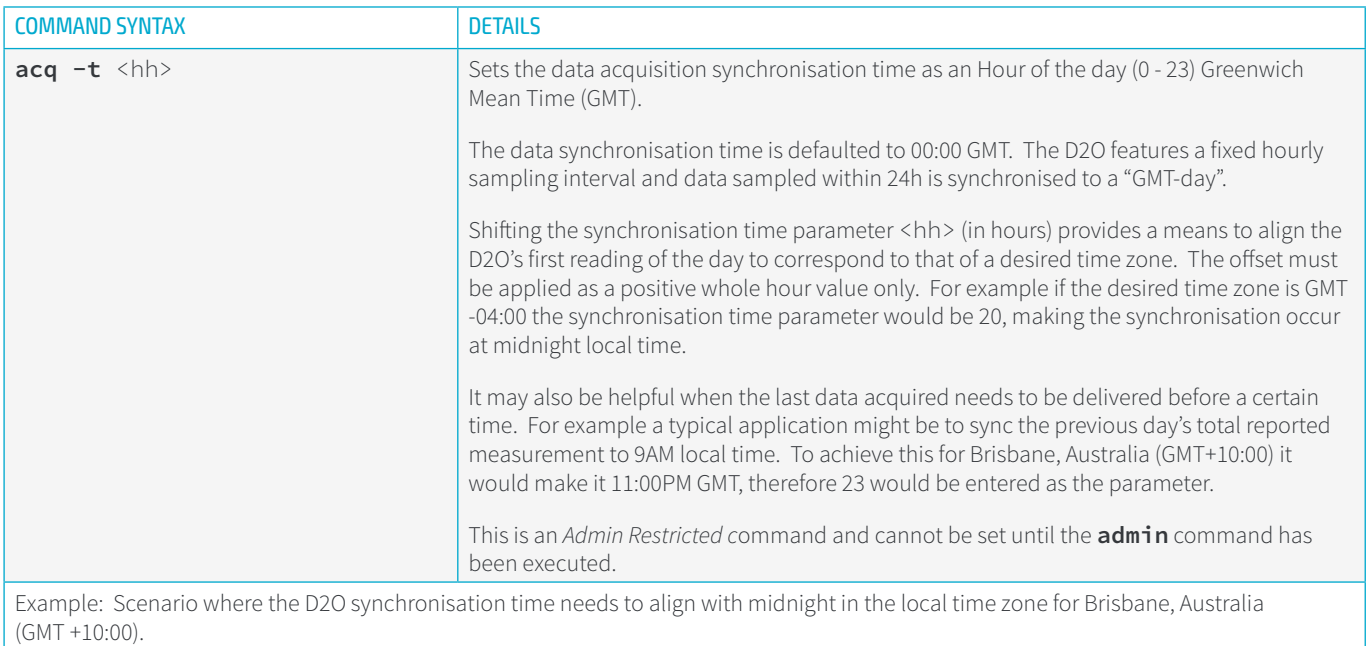

**acq -t 10** OK

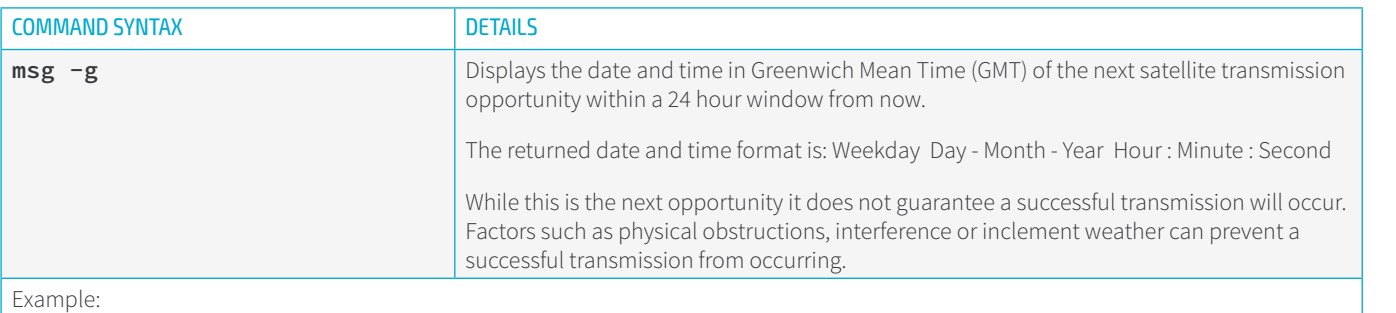

#### **msg -g**

Thursday 07-01-2021 11:54:22

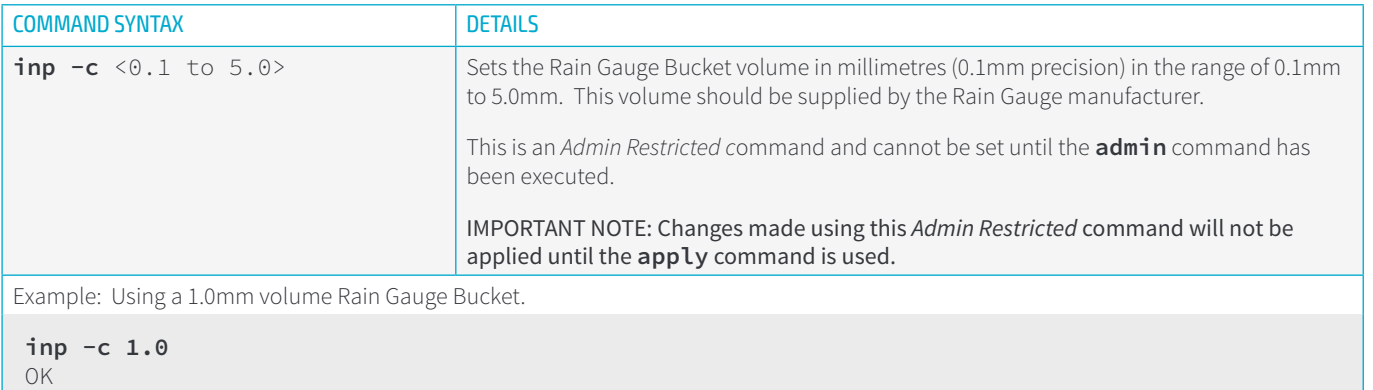

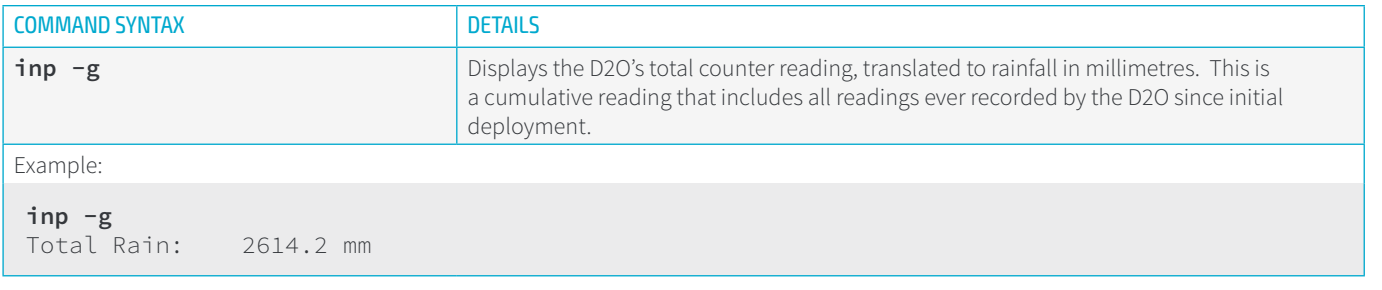

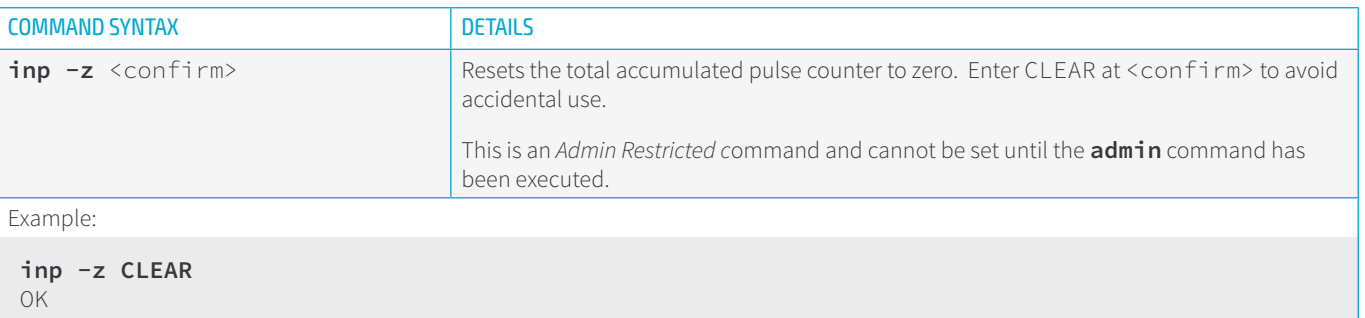

# <span id="page-29-0"></span>7. SPECIFICATIONS

# **7.1 TECHNICAL SPECIFICATIONS**

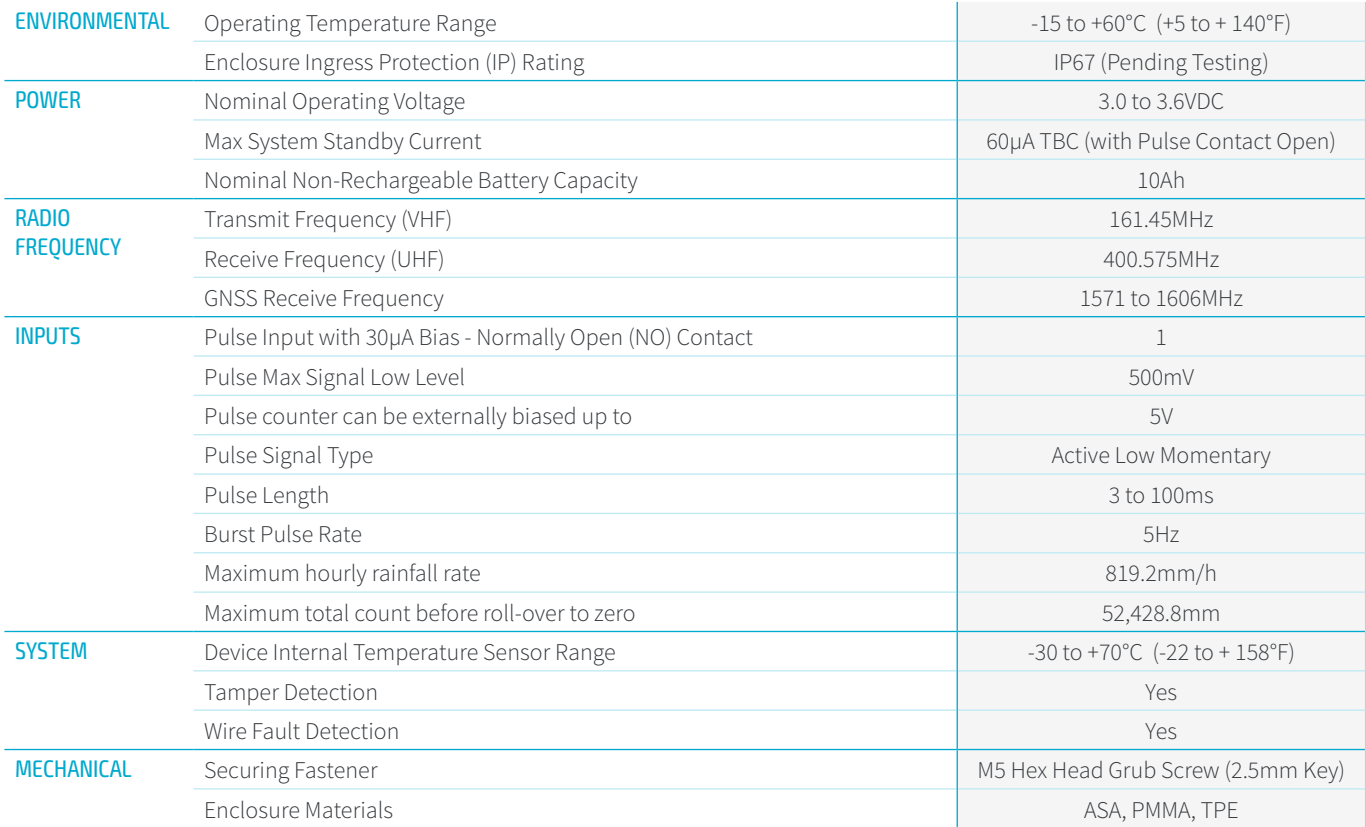

## **7.2 REGULATORY & RADIATION INFORMATION**

The Zepiro D2O has the following approvals & listings:

• AS/NZS CISPR 32 : 2015 (EN55032) Class B and AS/NZS 2772.2: 2011 for RCM Labelling

NOTICE: This equipment complies with the ACMA Radio-communications (Electromagnetic Radiation - Human Exposure) standard 2014 for General Public Exposure. A minimum of 9 centimetres separation between the device and the user and all other persons should be maintained

WARNING: Changes or modifications to this device not expressly approved by Zepiro could void the user's authority to operate this equipment

## <span id="page-30-0"></span>**7.3 PRODUCT DIMENSIONS**

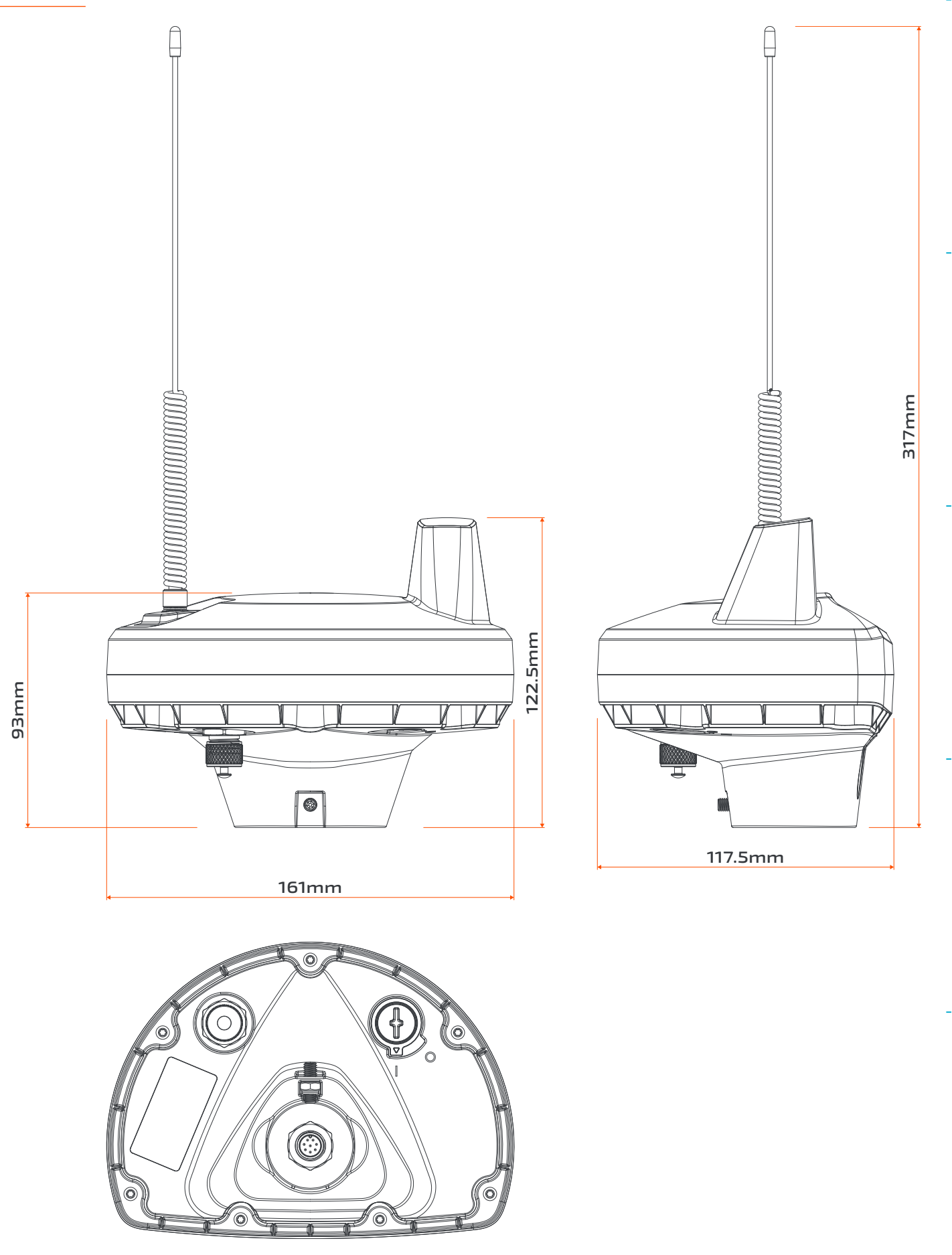

# <span id="page-31-0"></span>8.TROUBLESHOOTING

## **8.1 OPERATIONAL TROUBLESHOOTING**

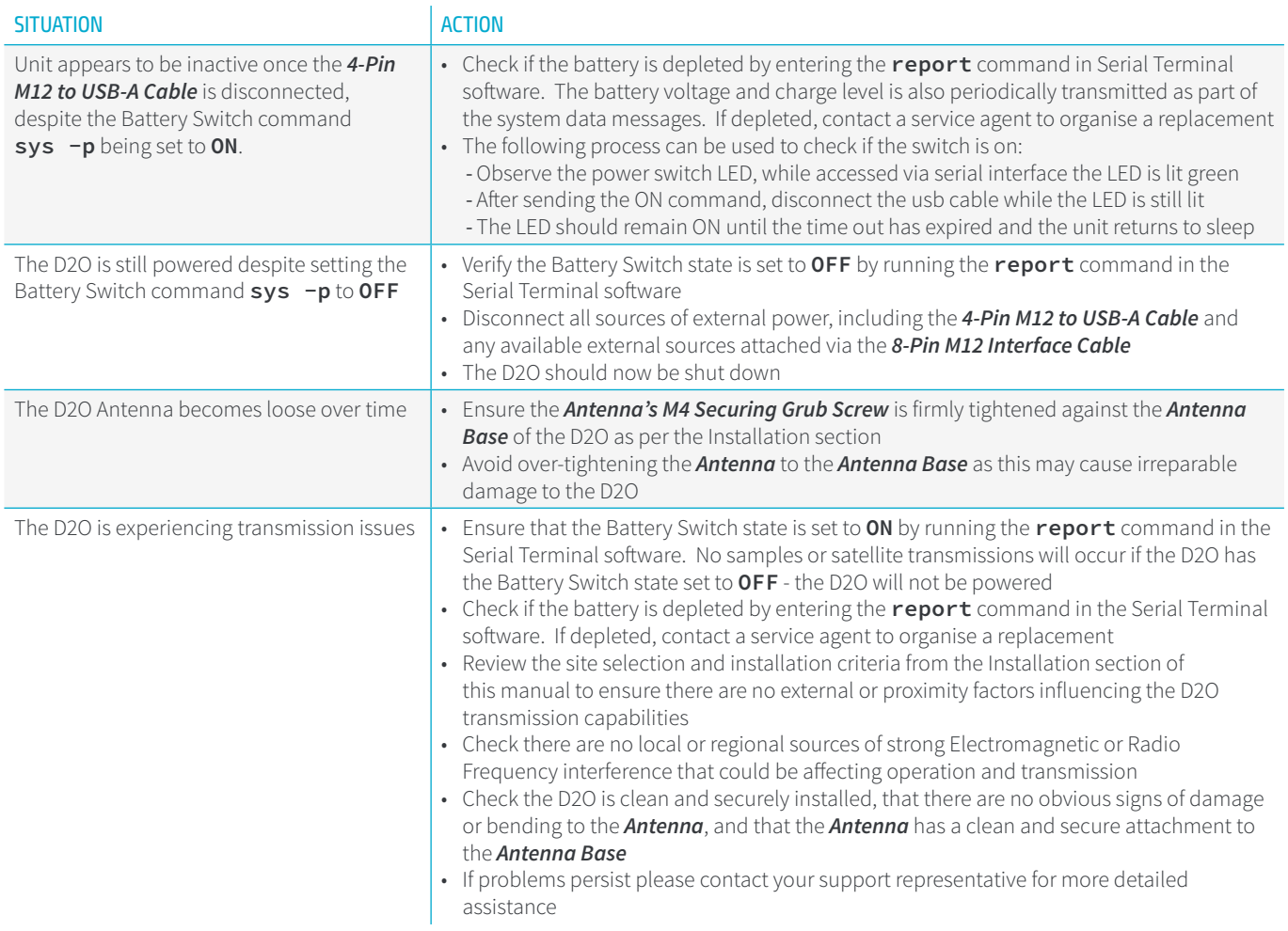

## <span id="page-32-0"></span>**8.2 SERIAL TERMINAL TROUBLESHOOTING**

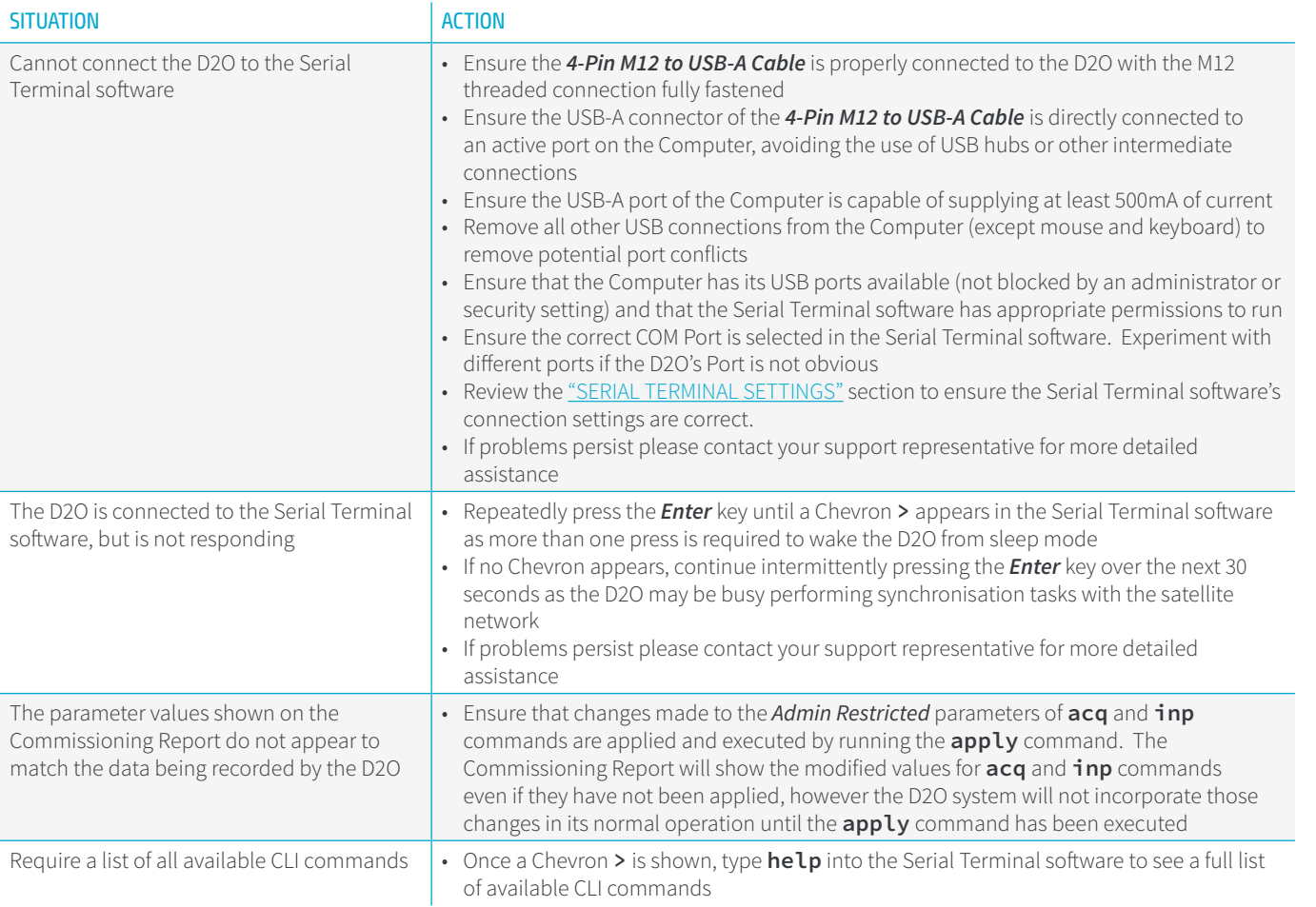

 $\overline{\phantom{0}}$ 

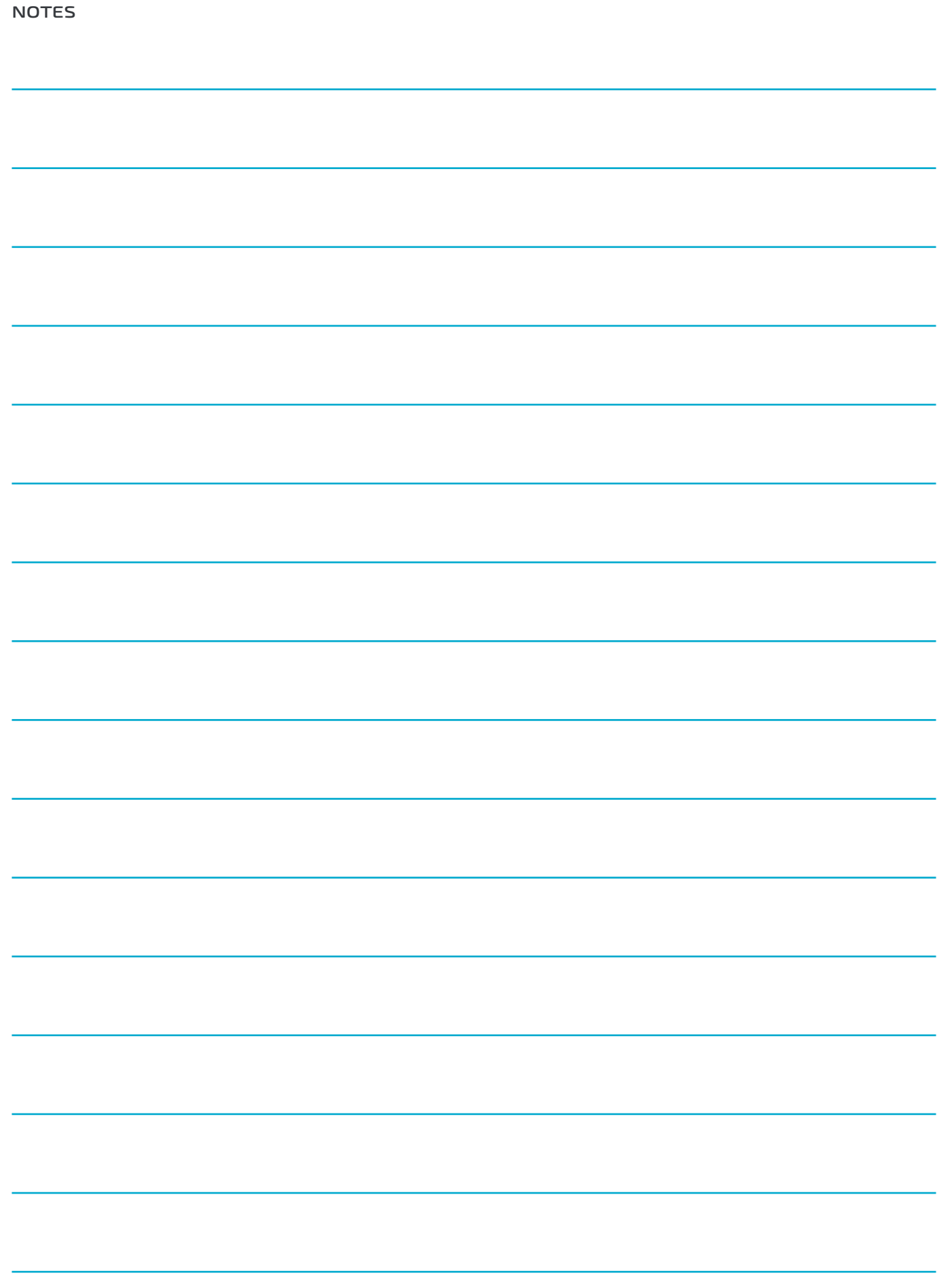

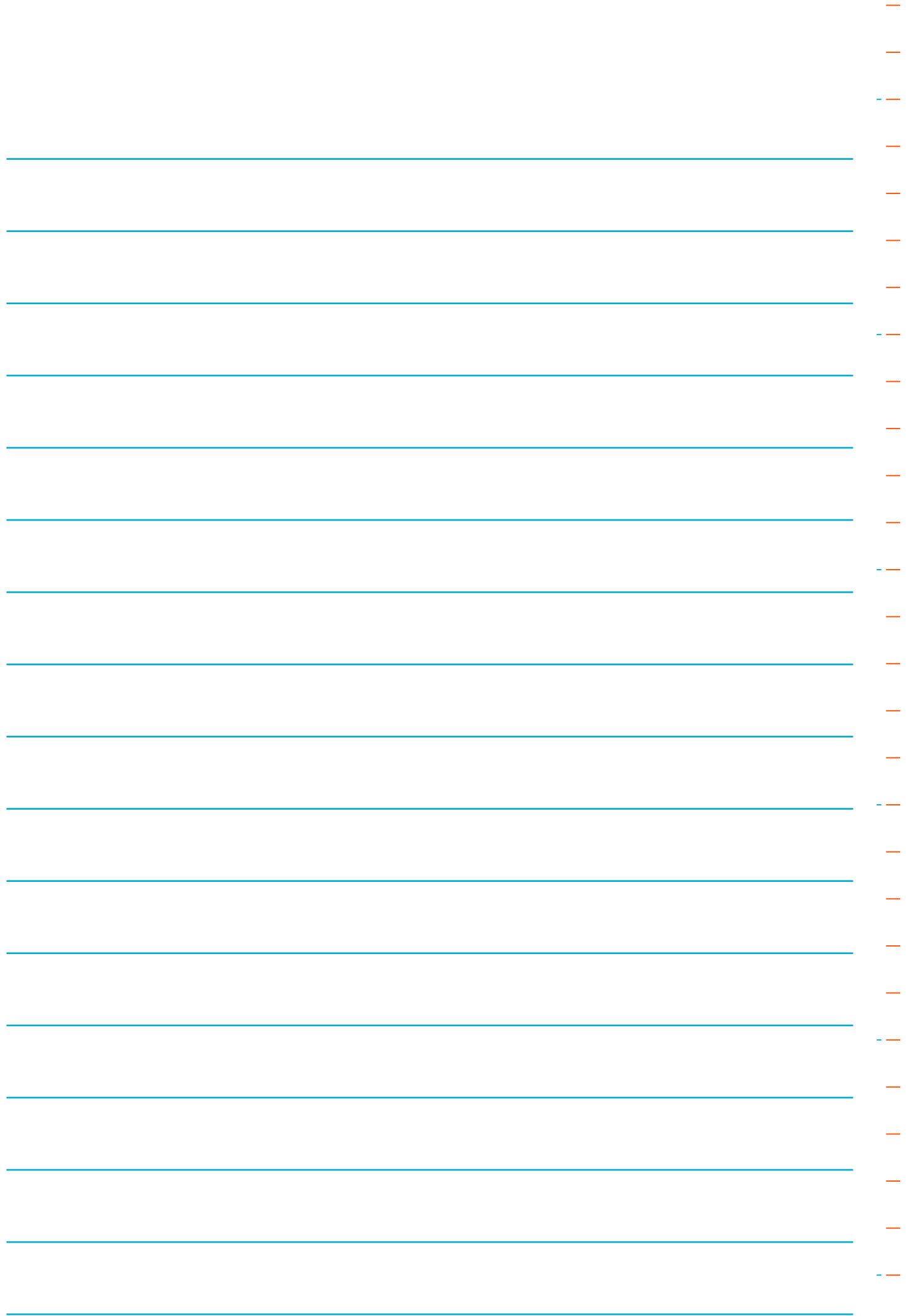

 $\equiv$ 

# **SUPPORT & CONTACT**

Technical advice and resources including manuals, user instructions and datasheets are all available from the [zepiro.tech](http://www.zepiro.tech) website.

For direct product support please contact your local distributor or a Zepiro representative.

ZEPIRO

**ln** zepiro<br>● zepiro.tech

**zepiro.tech** © Zepiro 2020 - 2021